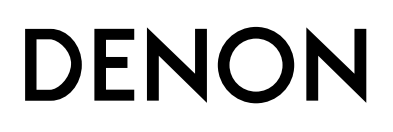

# **DVM-1845 DVD VIDEO AUTO CHANGER**

## **OPERATING INSTRUCTIONS MODE D'EMPLOI INSTRUCCIONES DE FUNCIONAMIENTO**

Download from Www.Somanuals.com. All Manuals Search And Download.

### **ADVERTENCIA:** PARA REDUCIR EL RIESGO DE INCENDIO O DESCARGA ELÉCTRICA, NO EXPONGA ESTE APARATO A LA LLUVIA NI A LA HUMEDAD.

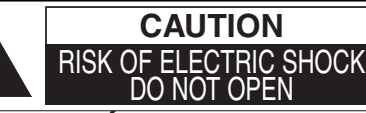

### **PRECAUCIÓN:**

PARA REDUCIR EL RIESGO DE QUE SE PRODUZCA UNA DESCARGA ELÉCTRICA, NO QUITE LA TAPA (NI EL PANEL POSTERIOR). EN EL INTERIOR NO HAY PIEZAS QUE DEBA REPARAR EL USUARIO. SOLICITE EL TRABAJO DE REPARACIÓN AL PERSONAL DE SERVICIO CALIFICADO.

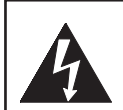

El símbolo del rayo con punta de flecha, en el interior de un triángulo equilátero, tiene la finalidad del avisar al usuario de que en el interior del producto hay "tensión peligrosa" sin aislar que puede tener suficiente intensidad como para constituir un riesgo de descarga eléctrica para las personas.

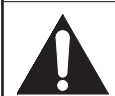

El signo de exclamación en el interior de un triángulo equilátero tiene la finalidad de avisar al usuario de que se adjuntan instrucciones de utilización y mantenimiento (servicio) importantes con el manual que acompaña al aparato.

La marca de precaución está ubicada en la parte posterior del mueble.

### 1) Lea las instrucciones - Antes de utilizar el aparato deberán **INSTRUCCIONES DE SEGURIDAD IMPORTANTES**

- leerse todas las instrucciones de seguridad y manejo.
- 2) Guarde las instrucciones Las instrucciones de seguridad y manejo deberán guardarse para consultarlas en el futuro en caso de ser necesario.
- 3) Cumpla con las advertencias Deberán seguirse todas las advertencias indicadas en el producto y en las instrucciones de manejo.
- Siga las instrucciones Deberán seguirse todas las instrucciones dadas.
- 5) Limpieza Desenchufe este producto de la toma de corriente antes de limpiarlo. No utilice limpiadores líquidos ni en aerosol. Para hacer la limpieza utilice un paño húmedo.
- 6) Aditamentos No añada nunca ningún aditamento que no haya sido recomendado por el fabricante, porque podrán causar peligros.
- 7) Agua y humedad No utilice este producto cerca del agua. Por ejemplo, cerca de una bañera, palangana, fregadero de cocina o lavadora, en un sótano húmedo, o cerca de una piscina, etc.
- Accesorios No coloque este producto encima de un carrito, soporte, trípode, ménsula o mesa inestable. El producto puede caerse pudiendo lesionar gravemente a un niño o a un adulto, y también puede estropearse seriamente. Utilícelo solamente con un carrito, soporte, trípode, ménsula o mesa recomendado por el fabricante o

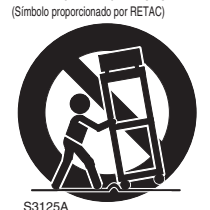

ADVERTENCIA PARA CARRITO PORTÁTIL

vendido con el producto. El montaje del producto deberá realizarse siguiendo las instrucciones del fabricante, y deberán utilizarse los accesorios de montaje recomendados por el mismo.

- 9) Una combinación de producto y carrito deberá moverse con cuidado. Las paradas repentinas, la fuerza excesiva y las superficies irregulares pueden hacer que la combinación de aparato y carrito se dé vuelta.
- 10) Ventilación Las ranuras y aberturas de la caja han sido suministradas para la ventilación, para asegurar un funcionamiento fiable del producto y para protegerlo contra el recalentamiento. No tape estas aberturas ni permita que queden tapadas al colocar el producto encima de una cama, sofá, alfombra u otra superficie similar. Este producto no deberá colocarse en una instalación empotrada como puede ser un mueble librería o una estantería, a menos que se proporcione la ventilación adecuada y se sigan todas las instrucciones del fabricante.
- 11) Fuentes de alimentación Este producto sólo deberá funcionar con el tipo de fuente de alimentación indicada en la etiqueta. Si no está seguro del tipo de alimentación de su hogar, consulte a su concesionario o a la compañía eléctrica local. Para los productos que vayan a funcionar con pilas u otras fuentes de alimentación, lea las instrucciones de manejo.
- 12) Puesta a tierra o polarización Este producto está equipado con una clavija polarizada de alimentación de corriente alterna (una clavija que tiene una patilla más ancha que la otra). Esta clavija sólo podrá enchufarse de en la toma de corriente de una forma. Esto es una característica de seguridad. Si no puede enchufar completamente la clavija en la toma de corriente, inténtelo dándola la vuelta. Si sigue sin poder enchufarla, póngase en contacto con un electricista para que le cambie la toma de corriente obsoleta. No anule la función de seguridad de la clavija polarizada.
- 13) Protección del cable de alimentación El cable de alimentación deberá colocarse en un lugar alejado, donde nadie lo pise ni pueda quedar pellizcado por objetos colocados sobre él o contra él, poniendo mucho cuidado a la clavija, la toma de corriente y al punto por donde sale del aparato.
- 14) Tormentas eléctricas Para proteger aún más este producto durante una tormenta eléctrica, o cuando no lo vaya a utilizar durante largos periodos de tiempo, desenchúfelo de la toma de corriente. Esto impedirá que el producto se estropee debido a la tormenta eléctrica y a la sobretensión en la línea de alimentación.
- 15) Líneas de alimentación eléctrica Un sistema de antena exterior no deberá instalarse cerca de las líneas de alimentación eléctrica elevadas ni tampoco cerca de luces eléctricas o circuitos de alimentación, ni donde pueda caer sobre esas líneas o circuitos. Cuando instale un sistema de antena exterior, deberá tenerse mucho cuidado para evitar tocar esas líneas o circuitos porque de lo contrario podría producirse un accidente mortal.
- 16) Sobrecarga No sobrecargue las tomas de corriente, los cables de extensión o las tomas de corriente integrales porque podrá producirse un incendio o una descarga eléctrica.
- 17) Entrada de objetos y líquidos No meta nunca objetos de ningún tipo en este producto a través de las aberturas, porque pueden tocar puntos de tensión peligrosa o cortocircuitar piezas y producirse un incendio o una descarga eléctrica. No derrame nunca ningún líquido encima del producto.
- 18) Servicio No intente reparar este producto usted mismo, ya que la abertura o la extracción de las cubiertas puede exponerle a una tensión peligrosa o a otros peligros. Solicite las reparaciones al personal de servicio calificado.
- 19) Daños que requieren reparaciones Desenchufe este productor de la toma de corriente y solicite el servicio del personal calificado bajo las condiciones siguientes:
	- a) Cuando el cable o la clavija de alimentación estén estropeados.
	- b) Si se ha derramado líquido o han caído objetos en el interior del producto.
	- c) Si el producto ha quedado expuesto a la lluvia o al agua.
	- d) Si el producto no funciona normalmente siguiendo las instrucciones de manejo. Ajuste solamente los controles indicados en las instrucciones de manejo, ya que los ajustes incorrectos de otros controles pueden causar daños que con frecuencia requerirán un trabajo extensivo por parte de un técnico calificado para que el producto pueda volver a funcionar normalmente.
	- e) Si el producto se ha caído o se ha estropeado de cualquier forma.
	- f) Cuando el producto muestre un cambio considerable en su rendimiento. Esto indica la necesidad de realizar trabajos de mantenimiento.
- 20) Piezas de recambio Cuando sea necesario cambiar piezas asegúrese de que el técnico de servicio utilice las piezas de recambio especificadas por el fabricante, o aquellas que tengan las mismas características que las piezas originales. Las sustituciones sin autorización pueden causar un incendio, descarga eléctrica u otros peligros.
- 21) Comprobación de seguridad Al completar cualquier trabajo de mantenimiento o reparación en este producto, solicite al técnico de servicio que realice comprobaciones de seguridad para determinar que el producto esté en condiciones de funcionamiento apropiadas.
- $-$  2  $-$  productos (incluyendo amplificadores) que produzcan calor.  $ES$ 22) Calor - El producto deberá colocarse alejado de fuentes de calor tales como radiadores, salidas de aire caliente, estufas u otros

### **Seguridad del Láser**

Esta unidad emplea un láser. Sólo el personal de servicio calificado deberá quitar la cubierta o intentar reparar este aparato, ya que de lo contrario podrían producirse lesiones en los ojos.

**PRECAUCIÓN:** EL USO DE CONTROLES, AJUSTES O PROCEDIMIENTOS DIFERENTES DE LOS ESPECIFICADOS EN ESTE MANUAL PUEDE PRODUCIR UNA EXPOSICIÓN PELIGROSA A LA RADIACIÓN.

**PRECAUCIÓN:** CUANDO SE ABRE LA UNIDAD Y SE ANULA EL ENCLAVAMIENTO SE PRODUCE UNA RADIACIÓN LÁSER VISIBLE E INVISIBLE. EVITE MIRAR FIJAMENTE AL RAYO.

**UBICACIÓN:** EN EL INTERIOR, CERCA DEL MECANISMO DE LA PLATINA.

**ADVERTENCIA DE LA FCC- Este equipo puede generar o utilizar energía radioeléctrica. Los cambios o las modificaciones llevados a cabo en este equipo pueden causar interferencias perjudiciales, a menos que las modificaciones sean aprobadas expresamente en el manual. El usuario podría perder la autorización de utilizar este equipo si se realizan en él cambios o modificaciones que no hayan sido autorizados.**

### **INTERFERENCIAS EN RADIO O TELEVISIÓN**

Este equipo ha sido probado y ha demostrado cumplir con los límites establecidos para un dispositivo digital de la Clase B, de conformidad con el Apartado 15 de las Normas de la FCC. Estos límites han sido designados para proporcionar una protección razonable contra las interferencias molestas en una instalación residencial. Este equipo genera, utiliza y puede radiar energía radioeléctrica, y, si no se instala y utiliza de acuerdo con las instrucciones, puede causar interferencias perjudiciales en las comunicaciones por radio. Sin embargo, no hay garantías de que esto no se produzca en una instalación particular. Si este equipo causa interferencias perjudiciales en la recepción de la radio o la televisión, lo que puede determinarse fácilmente apagando y encendiendo el equipo, al usuario se le recomienda eliminar la interferencia tomando una de las medidas siguientes:

1) Cambie la orientación o la posición de la antena de recepción.

2) Aumente la separación entre el equipo y el receptor.

3) Conecte el equipo a una toma de corriente de un circuito diferente de aquel al que está conectado el receptor.

4) Consulte a un concesionario o técnico en radio/televisión que tenga experiencia para solicitar su ayuda.

### **Este aparato digital de la Clase B cumple con la norma ICES-003 de Canadá.**

**PRECAUCIÓN: PARA IMPEDIR DESCARGAS ELÉCTRICAS, META A FONDO EL CONTACTO ANCHO DE LA CLAVIJA EN EL RECEPTÁCULO ANCHO DE LA TOMA DE CORRIENTE.**

Cuando no utilice el aparato - Apáguelo cuando no lo utilice. Desenchúfelo de la toma de CA si no va a utilizarlo durante mucho tiempo. Desenchúfelo durante las tormentas eléctricas.

Lea con mucha atención estas instrucciones antes de utilizar su reproductor de vídeo DVD, y guárdelas para consultarlas en el futuro en caso de ser necesario.

### **Importante**

Utilice sólo discos marcados de logos en la lista de la página 6.

### **Alimentación**

El suministro de alimentación principal se activa cuando la clavija principal se enchufa en una toma de CA, 120 V, 60 Hz. Para utilizar este aparato, presione el botón **ON/STANDBY** y así encenderlo.

### **Advertencia**

Para impedir incendios o descargas eléctricas, no exponga este aparato a la lluvia ni a la humedad.

### **ADVERTENCIA: EN EL INTERIOR DEL APARATO HAY PIEZAS QUE ESTÁN BAJO TENSIÓN. NO RETIRE NINGÚN TORNILLO.**

### **Lugar de instalación**

Para su seguridad y óptimas prestaciones de esta unidad:

- No pare la unidad verticalmente. Instale la unidad en posición horizontal y estable. No coloque nada directamente encima de la unidad. No coloque la unidad directamente sobre el TV.
- Protégalo de los rayos directos del sol y mantenga lejos de fuentes de calor intenso. Evite lugares con polvo o húmedos. Evite lugares con insuficiente circulación de aire para que se disperce bien el calor. No tape los orificios de salida de aire en los lados de la unidad. Evite lugares expuestos a fuerte vibración o fuertes campos magnéticos.
- Asegúrese de retirar un disco y desenchufar el cable eléctrico de CA del tomacorriente antes de transportar la unidad.

### **Precauciones en la instalación**

Se pueden producir ruidos o la imagen se puede distorsionar si este equipo, o cualquier otro equipo electrónico que utilice microprocesadores, está situado cerca de un sintonizador o de una televisión.

Si este fuera el caso, siga los pasos que se indican a continuación:

- Instale este equipo lo más lejos posible del sintonizador o de la televisión.
- Coloque los cables de la antena del sintonizador o de la televisión lejos del cable de alimentación de este equipo y de los cables de conexión de entrada y salida del mismo.
- Se pueden producir ruidos o distorsiones, sobre todo cuando se utizan antenas de interior o cables de alimentación de 300 Ω/ohmios. Recomendamos que se utilicen antenas de exterior y cables coaxiales de 75Ω/ohmios.

### **NOTA:**

• Para la dispersión del calor, no instale este equipo en un lugar confinado tal como una librería o unidad similar.

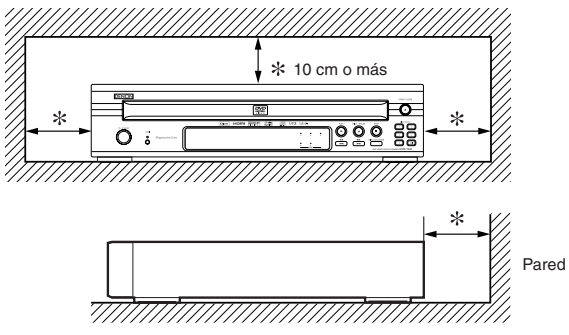

### **Advertencia acerca del rocío**

La condensación de humedad puede ocurrir dentro de la unidad cuando es movido de un lugar frío a un lugar caliente, o después de calentar una habitación fría o bajo condiciones de alta humedad. No utilice el reproductor DVD, por lo menos, por 2 horas hasta que su interior esté seco.

- **Evite los peligros de descarga eléctrica y fuego**
- No toque el cable eléctrico con las manos mojadas.
- No tire del cable eléctrico para desenchufarlo del tomacorriente de CA de la pared. Tome por el enchufe.
- Si se derrama por accidente agua en esta unidad, desenchufe inmediatamente el cable eléctrico y lleve la unidad a nuestro Centro de Servicio Autorizado para el servicio.

### **Precaución**

1)No intente abrir la caja. En el interior no hay piezas que usted pueda reparar. Solicite todas las reparaciones al personal de servicio cualificado.

2)Las ranuras y aberturas de la caja y del costado o de la parte inferior sirven para ventilar el aparato. Para asegurar un funcionamiento fiable y proteger el aparato contra el recalentamiento, estas aberturas no deberán taparse. Evite los espacios cerrados como, por ejemplo, los muebles librería a menos que éstos dispongan de una ventilación apropiada. 3)Mantenga el aparato alejado de las fuentes que generen calor.

4)Evite utilizarlo cerca de campos magnéticos intensos. 5)No meta objetos de ninguna clase dentro la ranura de la caja,

ya que podrían tocar partes con corriente o partes en corto circuito resultando en un incendio o sacudida eléctrica.

### **CONTENIDO**

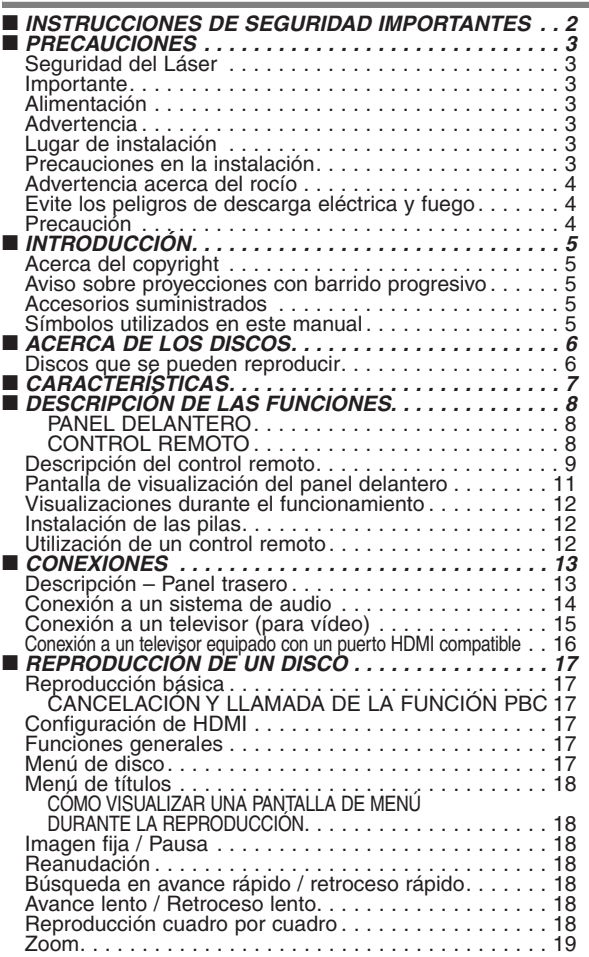

- 6)No derrame nunca líquidos de ninguna clase en este aparato. Si se derrama algún líquido en el interior del aparato, consulte a un ingeniero de servicio cualificado.
- 7)Utilice este aparato en una posición horizontal (plana) solamente. 8)Este equipo se pone en el modo de espera cuando se apaga pero se mantiene conectado el cable de alimentación.
- 9)Mantenga el equipo libre de humedad, agua y polvo.
- 10)Ventile suficentemente el lugar de la instalación. Se se instala la unidad en una habitación llena de humo de cigarrillos, etc., durante periodos prolongados, la superficie de captación óptica podría ensuciarse, en cuyo caso no podría leer correctamente las señales.
- 11)Guarde las instrucciones de funcionamiento en un sitio seguro. Después de leer las instrucciones de funcionamiento, guárdelas en lugar seguro y de fácil acceso, ya que pueden resultar muy útiles en el futuro.
- 12)Maneje el cordón de energía cuidado. Sostenga el enchufe cuando desconecte el cordón de energía.
- 13)Antes de operar el reproductor de DVD se deben leer todas las precauciones de seguridad y las instrucciones de funcionamiento.
- 14)Tenga cuidado de no pinchar su dedo dentro de la ranura del disco.
- 15)No coloque objetos pesados sobre el cable de alimentación de CA.
- 16)Mantenga el cable de alimentación de CA lejos de dispositivos que emitan calor.
- 17)Asegúrese de retirar el disco y desconectar el cable de alimentación de CA cuando vaya a transportar el reproductor de DVD.
- 18)No ejerza ninguna presión sobre el reproductor de DVD cuando lo esté transportando.
- 19)No utilice el reproductor de DVD al aire libre.

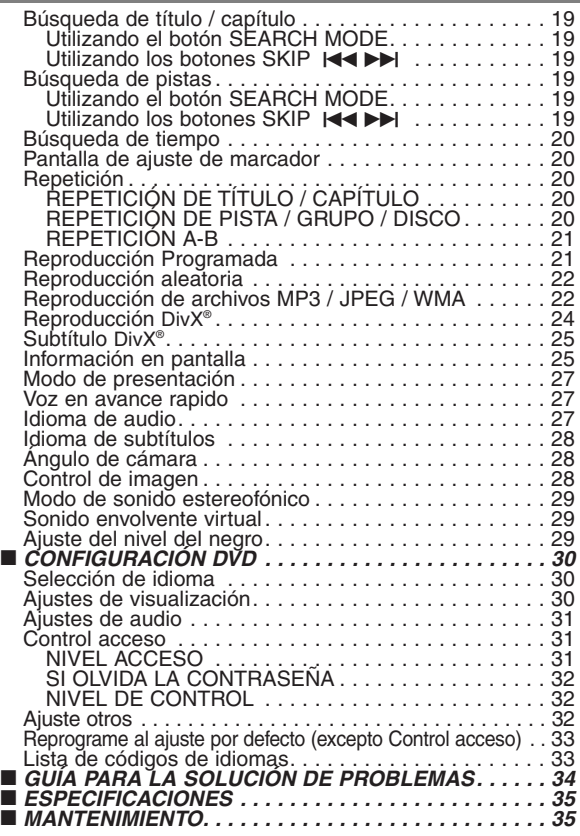

### **INTRODUCCIÓN**

El número de serie de este producto se encuentra en la parte posterior del reproductor de DVD. No hay ningún otro reproductor que tenga el mismo número de serie que el suyo. Deberá anotar el número de serie y otra información vital en el espacio que se proporciona a continuación y guardar este manual como prueba permanente de su compra; esto le ayudará a identificar el producto en caso de robo. Los números de serie no se guardan en registros.

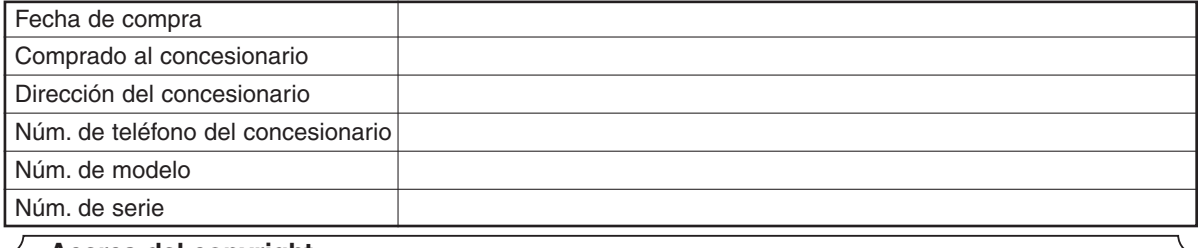

### **Acerca del copyright**

La copia, la emisión, la muestra al público y el préstamo de los discos sin la debida autorización están prohibidos. Este producto incorpora tecnología de protección del copyright que a su vez está protegida por patentes y otros derechos de la propiedad intelectual de los EE.UU. La utilización de esta tecnología de protección del copyright deberá contar con la autorización de Macrovision, y ésta se limitará a casas y otros lugares de visión limitada a menos que Macrovision autorice lo contrario. La inversión de la ingeniería o el desmontaje del aparato están prohibidos.

Patente Nos de EE.UU., 4.631.603, 4.819.098, 4.907.093, 5.315.448 y 6.516.132.

### **Aviso sobre proyecciones con barrido progresivo**

Los consumidores deben tener en cuenta que no todos los televisores de alta definición son totalmente compatibles con este producto y que pueden producirse errores en la señal que distorsionen la imagen. En caso de problemas de imagen con el barrido progresivo de 525 líneas, se recomienda al usuario cambiar la conexión a la salida de "definición estándar". Si quiere consultar la compatibilidad de un televisor con este modelo reproductor de DVD 525p, póngase en contacto con nuestro centro de atención al cliente.

### **Accesorios suministrados**

Compruebe que los siguientes artículos vienen incluidos en la caja de embalaje junto con la unidad principal.

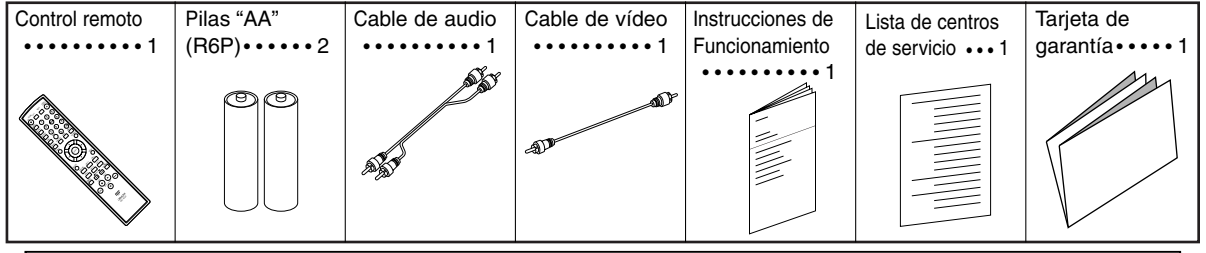

### **Símbolos utilizados en este manual**

En algunos encabezamientos y notas de este manual aparecen los símbolos que se muestran a continuación, cuyo significado es el siguiente:

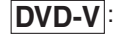

**MP3 CD VCD**

Las descripciones se refieren a la reproducción de discos de DVD de Vídeo (incluyendo discos DVD-R/RW). Las descripciones se refieren a la reproducción de CD de Vídeo. Las descripciones se refieren a la reproducción de CD de Audio. Las descripciones se refieren a la reproducción de discos en formato MP3.

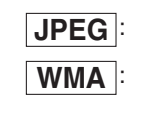

**DivX®**

Las descripciones se refieren a la visualización de discos JPEG. Las descripciones se refieren a la reproducción de discos en formato WMA.

La descripción se refiere a la reproducción de discos formateados con DivX®.

### **ACERCA DEL RECICLAJE**

Los materiales de embalaje de este producto son reciclables y se pueden volver a utilizar. Disponga de estos materiales siguiendo los reglamentos de reciclaje de su localidad. Las pilas nunca deberán tirarse ni incinerarse. Deberá disponer de ellas siguiendo los reglamentos de su localidad

relacionados con los desperdicios químicos.

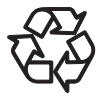

### **¡Contribuya a preservar el medio ambiente!**

Las pilas usadas no deben tirarse a la basura.

• Puede desecharlas en depósitos especiales para pilas usadas o residuos especiales. Para más información, consulte a las autoridades locales.

**Español**

### **Discos que se pueden reproducir**

| Discos que se<br>pueden usar                  | Marca (logotipo)                                                                                                    | Código de región | <b>Señales</b><br><b>grabadas</b>                                                            | Tamaño<br>del disco                                                                                                    | Tipos de disco                                                                                                    |
|-----------------------------------------------|----------------------------------------------------------------------------------------------------|------------------|----------------------------------------------------------------------------------------------|----------------------------------------------------------------------------------------------------|----------------------------------------------------------------------------------------------------|
| DVD de<br>Vídeo<br>$*1, 2, 3, 5$              | DVD<br>DVD<br><b>VIDEO</b><br><b>VIDEO</b>                                                                                                    | 0<br>₩<br>$\cup$ | Video digital<br>(MPEG2)<br>DivX <sup>®</sup>                                                | $12 \text{ cm}$<br>u<br>8 cm                                                                                                    | Ejemplo<br>Título1<br>Título 2<br>$\circledcirc$<br>Capítulo 1   Capítulo 2   Capítulo 3   Capítulo 4   Capítulo 1   Capítulo 2                       |
| DVD-R<br>DVD-RW<br>$*$ 1, 3, 4, 5,<br>6, 7, 8 | DVD<br>DVD<br>R W                                                                                                    |                  |                                                                                              |                                                                                                    | DivX <sup>®</sup><br>Ejemplo<br>Grupo 1<br>Grupo 2<br>$\circledcirc$<br>Pista 5   Pista 6<br>Pista 1   Pista 2   Pista 3   Pista 4<br>(sólo DVD-R/RW) |
| CD de<br>Vídeo<br>$*1, 3, 5, 9$               | COMPACT<br>Sß<br>VIDEO CD<br><b>DIGITAL VIDEO</b>                                                                                                    |                  | Video digital<br>con<br>audio                                                                |                                                                                                    |                                                                                                    |
| CD de<br>Audio<br>$*3, 5$                     | COMPACT<br><b>ISC</b><br>0<br><b>DIGITAL AUDIO</b>                                                                                                    |                  | Audio digital                                                                                | $12 \text{ cm}$<br>u                                                                                                    | CD de Vídeo,<br>Audio CD<br>Ejemplo<br>$\circledcirc$<br>Pista 1 Pista 2   Pista 3   Pista 4   Pista 5   Pista 6                                      |
| CD-R<br>CD-RW<br>$*$ 3, 4, 5, 7,<br>8.10      | <b>TCOMPACT</b><br>COMPACT<br>국<br>R<br>3G<br>DIGITAL AUDIO<br>Recordab e<br>Recordable<br>OCOMPACT<br>COMPACT<br>Sſ<br>15G<br>10<br><b>Digital Aupio</b><br>ReWritable<br><b>ReWritable</b> |                  | Digital audio<br>MP <sub>3</sub><br>WMA*10<br>Digital picture<br>(JPEG)<br>DivX <sup>®</sup> | 8 cm<br>MP3,<br>JPEG.<br><b>WMA</b><br>DivX <sup>®</sup><br>Ejemplo<br>Grupo 1<br>Grupo 2<br>$\circledcirc$<br>Pista 1 Pista 2 Pista 3 Pista 4 |                                                                                                    |
| Picture CD<br>$*$ 3, 4, 5, 7, 8               | Kodak<br>Picture CD<br><b>COMPATIBLE</b>                                                                                                    |                  | <b>JPEG</b>                                                                                  | 12 cm                                                                                                    | Pista 5   Pista 6                                                                                                    |

es una marca registrada de DVD Format/Logo Licensing Corporation.  $\left|\frac{\hat{P_{\text{fcture}}(C)}{C} \right|_{C}$ es una marca registrada de Eastman Kodak Company.

Kodak

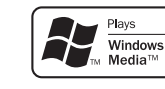

Los logotipos de Windows Media y de Windows son marcas o marcas registradas de Microsoft Corporation en Estados Unidos y/o en otros países.

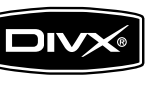

DivX, DivX Certified y los logotipos correspondientes son marcas comerciales de DivX, Inc. usados bajo licencia.

### **Si no puede reproducir un disco que tenga una de las marcas anteriores, verifique las siguientes notas.**

- \*1: Este reproductor cumple con la norma del sistema de color NTSC. No es posible reproducir discos grabados en otros sistemas de color como, por ejemplo, PAL.
- \*2: Algunos discos DVD no funcionan tal como se describe en este manual debido al diseño del fabricante del disco.
- \*3: Los discos rayados o manchados no pueden reproducirse. \*4: Algunos discos no pueden reproducirse debido a las condiciones de grabación incompatibles, características de la
- grabadora o propiedades especiales de los discos.<br>\*5: Puede reproducir los discos con las marcas de arriba. Si utiliza discos no normales, esta unidad puede no reproducirlos.<br>Incluso si se reproducen, la calidad del sonido
- \*6: Sólo los dicos grabados en el formato de video o el formato de grabación de vídeo, y finalizados pueden repoducirse.<br>Los discos sin finalizar no pueden reproducirse. Según el estado de grabación de un disco, éste puede
- \*7: Si queda demasiado espacio grabable disponible en un disco (la parte utilizada es inferior a 55 mm a lo largo), es posible que no se reproduzca correctamente.
- 
- 

\*8: No pegue papel o ponga etiquetas en el disco. Pueden dañar el disco y la unidad puede no leerlo correctamente.<br>\*9: Esta unidad cumple con las versiones ver.1.1 y ver.2.0 de la norma CD de Vídeo, con función PBC.<br>Ver.1. **NOTA:** Cuando reproduzca CDs de Vídeo con función PBC no se podrán hacer algunas operaciones (p. ej., la búsqueda de

pistas y la repetición de pistas). Cancele temporalmente la función PBC para poder hacer esas operaciones (consulte la página 17).

\*10: Este reproductor no puede reproducir un disco cuando el contenido está protegido por la Administración de Derechos de Medios Digitales de Windows (DRM).

*¿Qué es PBC?* "PBC" significa control de reproducción.

Puede reproducir software interactivo utilizando pantallas de menús. Consulte las instrucciones del CD de Vídeo.

### ¡**No reproduzca NUNCA los discos siguientes.**

**¡De lo contrario se podrá producir una falla en el funcionamiento!**

DVD-RAM / CD-i / CD con fotos / DVD con otros códigos de región que 1 u ALL /

DVD-ROM para computadoras personales / CD-ROM para computadoras personales

¡**En los siguientes discos, el sonido PUEDE NO escucharse.** Super Audio CD / DVD de Audio

**NOTAS:**

- **Sólo el sonido grabado en la capa de CD normal puede escucharse. (Super Audio CD)**
- **El sonido grabado en la capa de CD de super audio de alta densidad no puede escucharse. (Super Audio CD)**
- **Puede reproducirse el disco con la zona de vídeo. (DVD de Audio)**
- **No puede reproducirse el disco solamente en la zona de**
- $\bullet$  Cualquier otro disco sin indicaciones de compatibilidad

### **PRECAUCIÓN:**

• Tenga cuidado de no pillarse el dedo en una ranura de disco. • Asegúrese de extraer el disco y desenchufar el cable de alimentación de CA de la toma de pared antes de transportar el reproductor de DVD.

### **CARACTERÍSTICAS**

### ¡**Sistema de exploración progresiva**

A diferencia de la exploración entrelazada convencional, el sistema de exploración progresiva produce menor oscilación e imágenes con mayor resolución que las señales de television (525i/480i) tradicionales.

### **• Sonido Dolby Digital**

Conectando este reproductor a un decodificador Dolby Digital multicanal, usted podrá disfrutar del sonido envolvente de alta calidad Dolby Digital de multi-canal como el escuchado en los cines.

### ¡**DTS (Sistema Cinema Digital)**

Si conecta este reproductor a un decodificador DTS, puede disfrutar del sonido surround multi-canal que reproduce el sonido original con toda la fidelidad posible.

El sistema surround multi-canal ha sido desarrollado por DTS, Inc.

### ¡**HDMI (High Definition Multimedia Interface)**

Cuando este reproductor se conecte a una pantalla con un puerto HDMI compatible, usted podrá disfrutar de una salida de vídeo más clara.

### ¡**Voz en avance rapido**

La reproducción se puede hacer un poco más rápida o lenta manteniendo la calidad del sonido, como el de la reproducción normal. La voz en avance rapido sólo se encuentra disponible en los discos grabados en el formato Dolby Digital.

¡**Reproducción de Imagen fija/Avance y retroceso rápido/Cámara lenta/Cuadro por cuadro**

Hay varios modos de reproducción disponibles, entre los que se incluye reproducción de imágenes fijas, avance/retroceso rápido, reproducción en cámara lenta y reproducción cuadro por cuadro.

### ¡**Modo de Vista Fija**

Se ajusta la resolución de las imágenes mientras éstas se muestran en el modo de imagen fija (pausa).

¡**Reproducción Aleatoria de CD de Audio, MP3, JPEG y WMA**

Este reproductor puede cambiar el orden de las pistas para reproducirlas en orden aleatorio.

### ¡**Reproducción Programada de CD de Audio, MP3, JPEG y WMA**

Puede programar el orden de las pistas para reproducirlas en cualquier orden que desee.

¡**Menús de DVD en el idioma deseado**

Puede visualizar los menús del DVD en un idioma de su preferencia, siempre que el idioma deseado esté disponible en el DVD.

### ¡**Apagado automático**

La alimentación se desconecta automáticamente si no se produce ninguna actividad en el reproductor o en su control remoto durante más de 30 minutos (consulte la página 32).

### ¡**Subtítulos en el idioma deseado**

Puede seleccionar un idioma que usted quiera para los subtítulos, siempre que ese idioma se encuentre en los DVD y DivX®..

### ¡**Selección de un ángulo de cámara**

Puede seleccionar el ángulo de cámara deseado si un disco contiene imágenes grabadas desde ángulos diferentes.

- ¡**Elección de idioma de audio y modo de sonido** Puede seleccionar el idioma de audio y el modo de sonido deseados, si el disco dispone de idiomas y modos diferentes.
- ¡**Control acceso (Bloqueo de programas no aptos para menores)**

Puede establecer un nivel de acceso determinado para limitar la reproducción de los discos que no sean apropiados para los niños.

### ¡**Detección automática de discos**

El reproductor detecta automáticamente si el disco introducido es un DVD de Vídeo, un CD de Vídeo, un CD de Audio, un CD MP3, JPEG, WMA o DivX®.

### ¡**Reproducción de discos MP3**

Puede disfrutar de archivos MP3 grabados en un CD-R/RW.

### ¡**Búsqueda directa**

Durante el modo de reproducción o parada, puede utilizar los botones numéricos para buscar el título, el capítulo o la pista deseados.

### ¡**Visualización en pantalla**

La información acerca de la operación actual se puede visualizar en una pantalla de televisor, lo que permite confirmar las funciones que se encuentran actualmente activadas (reproducción programada, por ejemplo) utilizando el control remoto.

### ¡**Atenuador**

Puede ajustarse el brillo de la pantalla de visualización del panel delantero.

### ¡**Salvapantalla**

El programa del salvapantalla se activa si no se produce ninguna actividad en el reproductor o en su control remoto durante más de 5 minutos. El brillo de la pantalla de visualización se oscurece un 75%. El programa se desactiva al producirse cualquier actividad.

### ¡**Control de imagen**

El control de imagen ajusta el brillo, el contraste, el color, la corrección gamma y la nitidez de la visualización específica.

### ¡**Búsqueda**

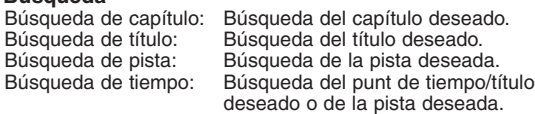

## **• Repetición**<br>Capítulo: l

- Repetición de la reproducción del capítulo del disco.
- Título: Repetición de la reproducción del título del disco.<br>Pista: Repetición de la reproducción de la pista del Repetición de la reproducción de la pista del
- disco. Disco: Repetición de la reproducción de disco completo. (excluido DVD de Vídeo)
- 5 Discos: Es posible la reproducción repetida de los discos de CD de Audio/ MP3/JPEG/WMA.
- A-B: Repetición de la parte entre dos puntos indicada por el usuario. (excluidos discos MP3/JPEG/
- WMA) Grupo: Repetición de la reproducción de la carpeta de

MP3/JPEG/WMA/DivX®.

### ¡**Zoom**

- Puede visualizarse una imagen ampliada 2 veces o 4 veces. ¡**Marcador**
- Punto de referencia electrónico definido por el usuario y que puede llamarse.

### ¡**Reproducción con reanudación**

El usuario puede reanudar la reproducción desde el punto donde ésta fue detenida aunque la alimentación esté desconectada.

### ¡**Conectores de salida de vídeo de componente**

Conectores situados en la parte posterior del reproductor de DVD que se utilizan para enviar vídeo de alta calidad a los conectores de entrada de vídeo componente de un televisor.

- ¡**Indicación de velocidad en bits**
- ¡**DRC (Control de margen dinámico)** Permite controlar el margen dinámico del volumen de sonido.
- ¡**Visualización de imágenes JPEG** Se puede reproducir discos Kodak Picture CD. También es posible reproducir imágenes fijas grabadas en formato JPEG en un CD-R/RW.
- ¡**Reproducción de datos WMA**
- Puede reproducir archivos WMA grabados en un CD-R/RW. ¡**Reproducción de datos DivX®**
- Puede disfrutar de archivos DivX® grabados en DVD-R/RW o CD-R/RW.
	- Producto oficial con garantía DivX®
	- Reproduce todas las versiones de vídeo DivX® (incluyendo DivX® 6) con reproducción estándar de archivos DivX®.

**"WMA" (Windows Media Audio) es un codec de audio desarrollado por Microsoft® en los Estados Unidos de Norteamérica.**

### **DESCRIPCIÓN DE LAS FUNCIONES**

### **PANEL DELANTERO** 1 12 2 3 35 **DENON**  $\boxed{\mathbf{Z}^{\mathbf{D}}$ ∩ £ oc<br>Oc  $\frac{4}{14}$ DVD DEO AUTO CHANGER DVM-184 11 10 8 4 9 5  $6/24$  33 34 7/25

### **CONTROL REMOTO**

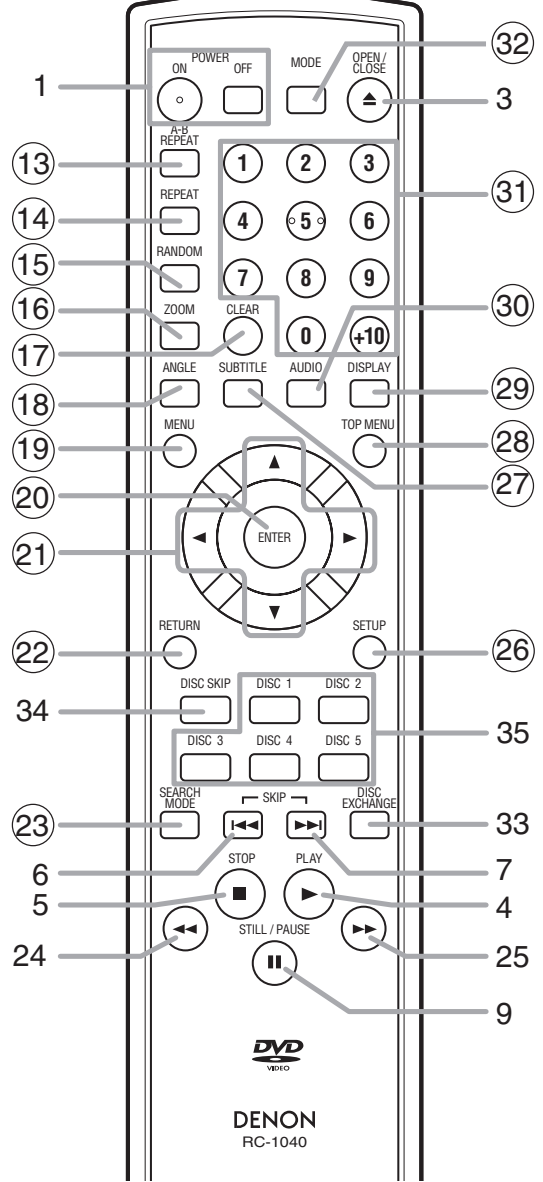

Los botones cuyos números aparecen dentro de un círculo sólo funcionan con el control remoto.

- **1. Botones ON/STANDBY (POWER ON/OFF) [página 17]**
- **2. Bandeja de carga del disco**
- **3. Botón OPEN/CLOSE [página 17]**
- **4. Botón PLAY [página 17]**
- **5. Botón STOP [página 17]**
- **6. Botón I◀◀ (SKIP DOWN) [página 19]**
- **7. Botón ▶▶ (SKIP UP) [página 19]**<br>8. Indicador de disco
- **8. Indicador de disco** El indicador de LED verde se enciende cuando se reproducen discos, y el indicador de LED rojo se enciende cuando no se reproducen discos. Se apaga cuando no hay discos dentro de la unidad. **9. Botón STILL/PAUSE [página 18]**
- 
- **10. Pantalla de visualización, ventanilla sensora de control remoto**
- **11. Botón HDMI [página 17]** Presione este botón para ajustar el modo de salida de señal de vídeo del conector HDMI.
- **12. Indicador HDMI [página 17]** Se enciende cuando se emite una señal de vídeo desde el conector HDMI OUT.
- **13. Botón A-B REPEAT [página 21]**
- **14. Botón REPEAT [página 20]**
- **15. Botón RANDOM [página 22]**
- **16. Botón ZOOM [página 19]**
- **17. Botón CLEAR [página 19]**
- **18. Botón ANGLE [página 28] 19. Botón MENU [página 17]**
- **20. Botón ENTER [página 17]**
- **21. Botones del Cursor [página 17]**
- **22. Botón RETURN [página 18]**
- **23. Botón SEARCH MODE [página 19]**
- 24. Botón << (Retroceso rápido) [página 18] Presione más de 2 segundos cuando utilise los botones del panel frontal para esta función.
- 25. Botón ▶▶ (Avance rápido) [página 18] Presione más de 2 segundos cuando utilise los botones del panel frontal para esta función.
- **26. Botón SETUP [página 30]**
- **27. Botón SUBTITLE [página 28]**
- **28. Botón TOP MENU [página 18] 29. Botón DISPLAY [página 25]**
- **30. Botón AUDIO [página 27]**
- 
- **31. Botones Numéricos [página 17] 32. Botón MODE [página 21]**
- **33. Botón DISC EXCHANGE [página 17]** Presione este botón para cambiar discos durante la reproducción.
- **34. Botón DISC SKIP [página 17]** Presione este botón para seleccionar el disco deseado o la bandeja de disco.
- **35. Botones DISC NUMBER [página 17]** Presione estos botones para seleccionar directamente un disco deseado o la bandeja de disco.

### **Descripción del control remoto**

Los botones del control remoto funcionan de distinta forma para DVD de Vídeo, CD de Vídeo, CD de Audio, MP3, JPEG, WMA y DivX®:

Para usar correctamente los botones, consulte la siguiente tabla.

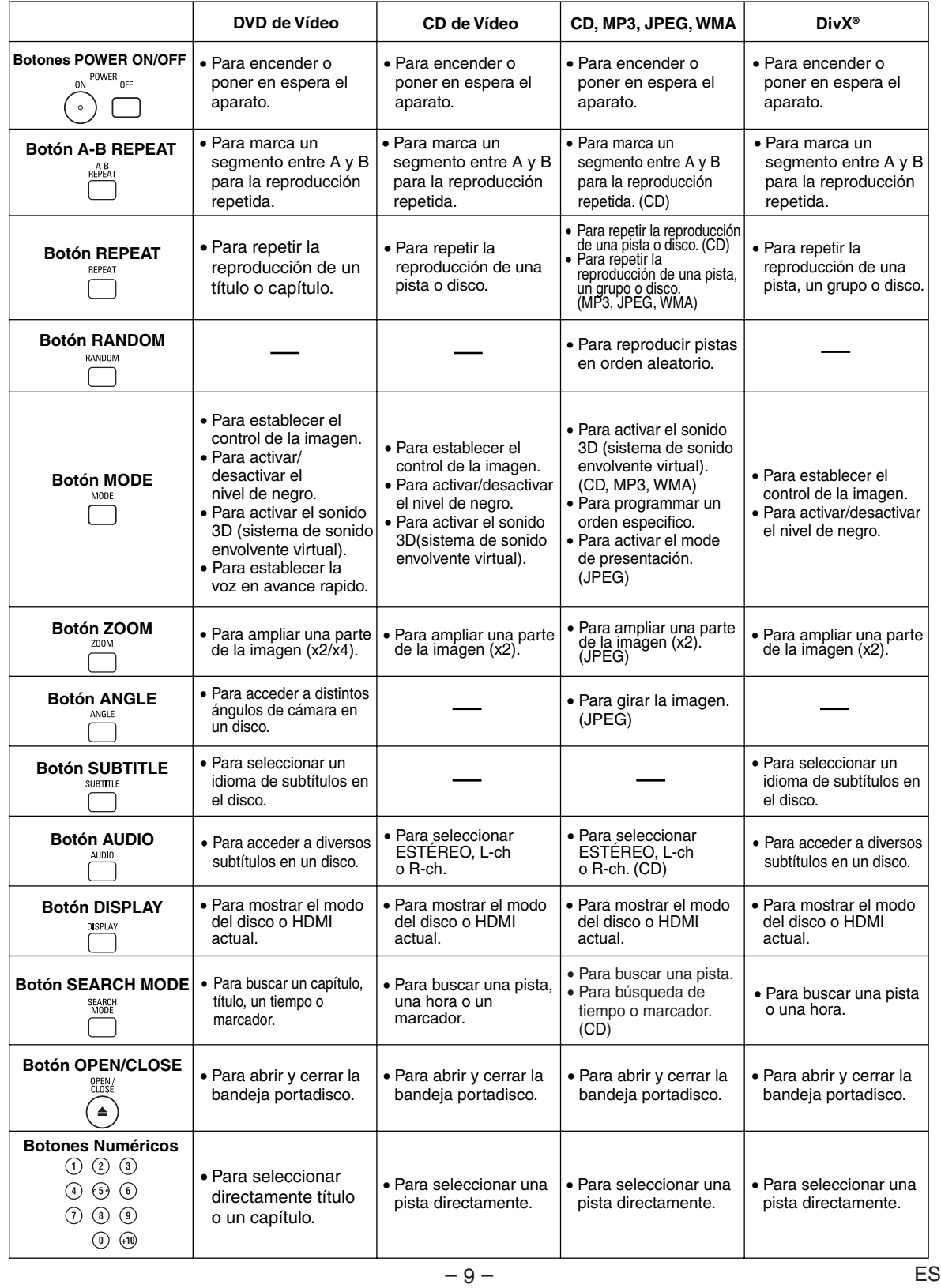

## **Descripción del control remoto**

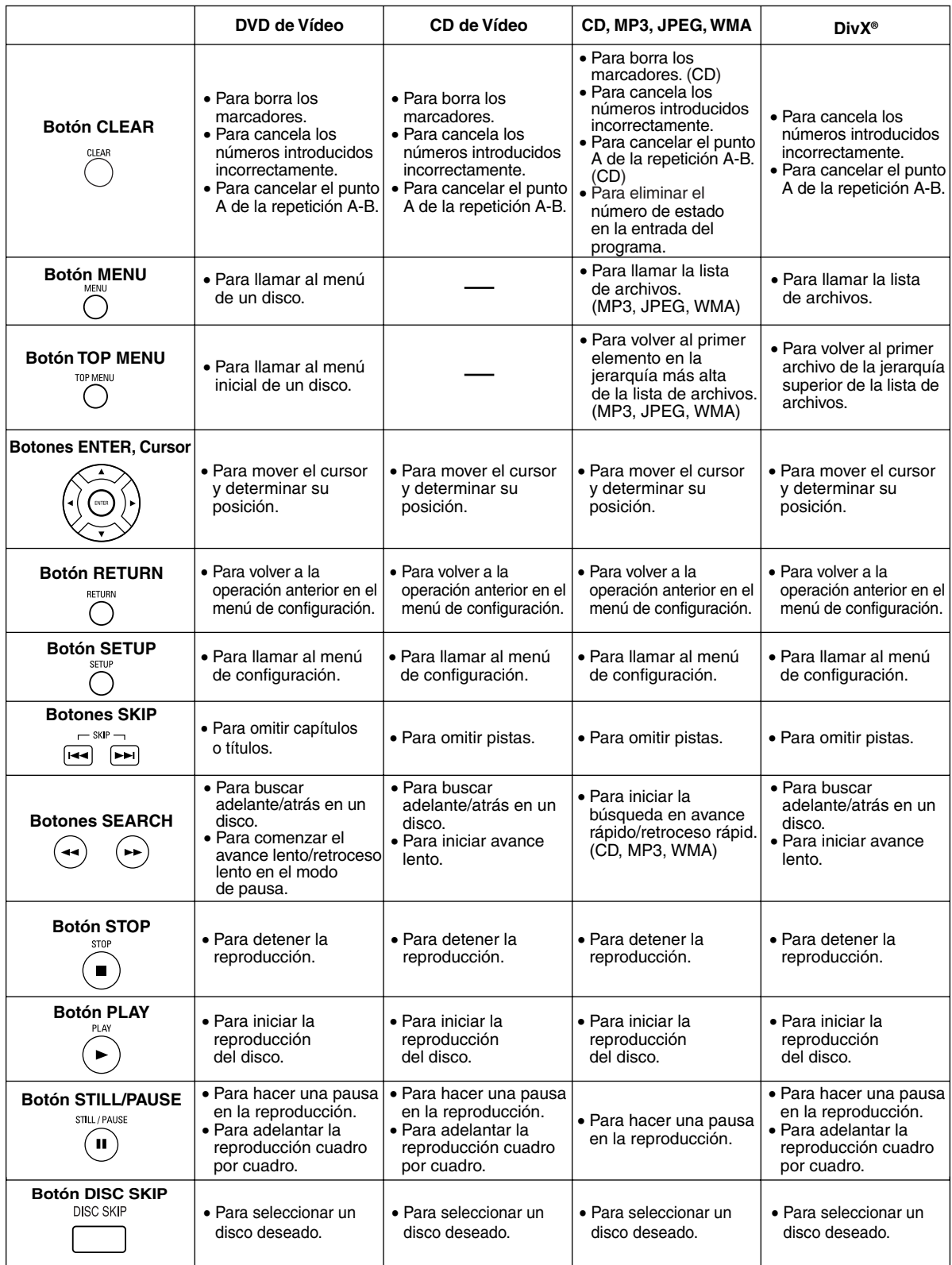

### **Descripción del control remoto**

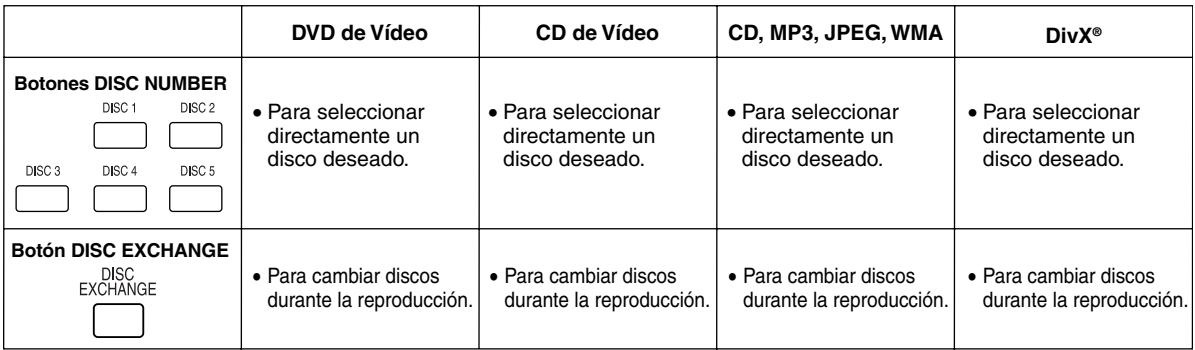

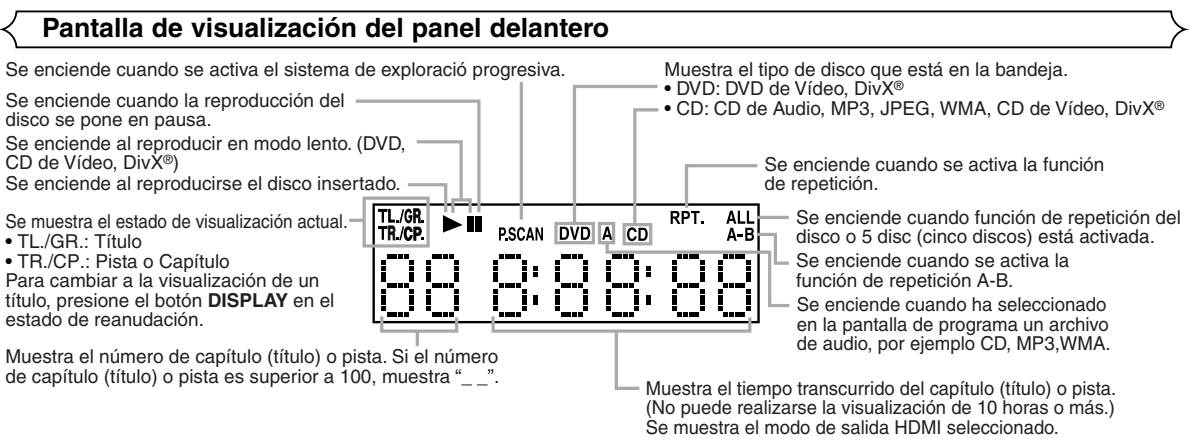

### **DESCRIPCIÓN DE LAS FUNCIONES**

### **Visualizaciones durante el funcionamiento**

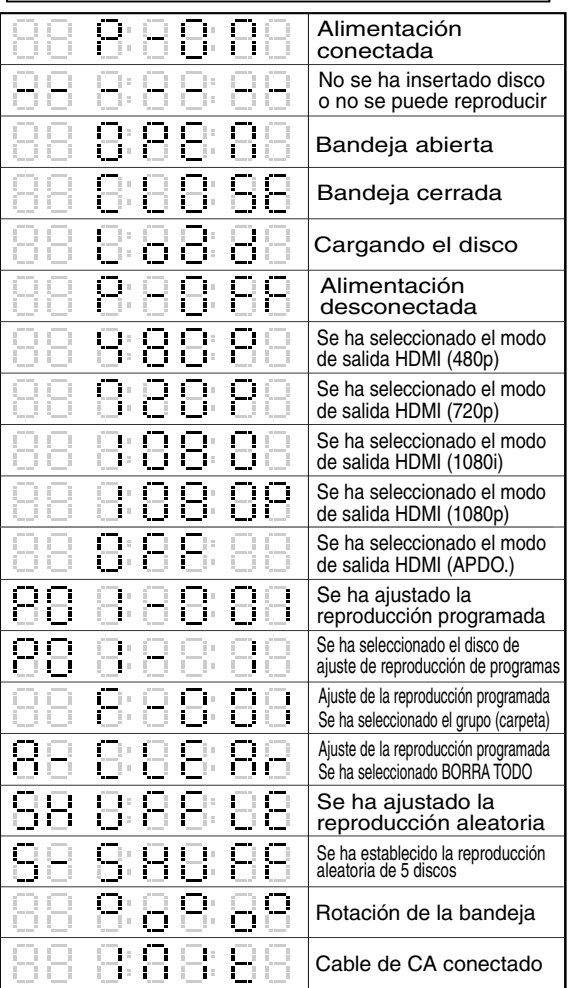

### **NOTAS:**

- La pantalla de visualización del panel delantero ha parpadeado durante el ajuste de la reproducción programada.
- "P\*\*-●●●" se visualiza en la pantalla de visualización del panel delantero mientras se establece la reproducción de un programa. ("\*\*" es el número del programa, "●●●" es el número de la pista.)
- "A" se visualiza en la pantalla de visualización del panel delantero mientras se selecciona el archivo de audio (CD, MP3, WMA).
- "F-\*\*\*" se visualiza en la pantalla de visualización del panel delantero mientras se selecciona el grupo (carpeta). ("\*\*\*" es el número del grupo (carpeta).)
- "A-CLEAr" se visualiza en la pantalla de visualización del panel delantero mientras se selecciona BORRA TODO.
- "SHUFFLE" se visualiza en la pantalla de visualización del panel delantero mientras se establece la reproducción aleatoria.
- "5-SHUFF" se visualiza en la pantalla de visualización del panel delantero mientras se establece la reproducción aleatoria de 5 discos.

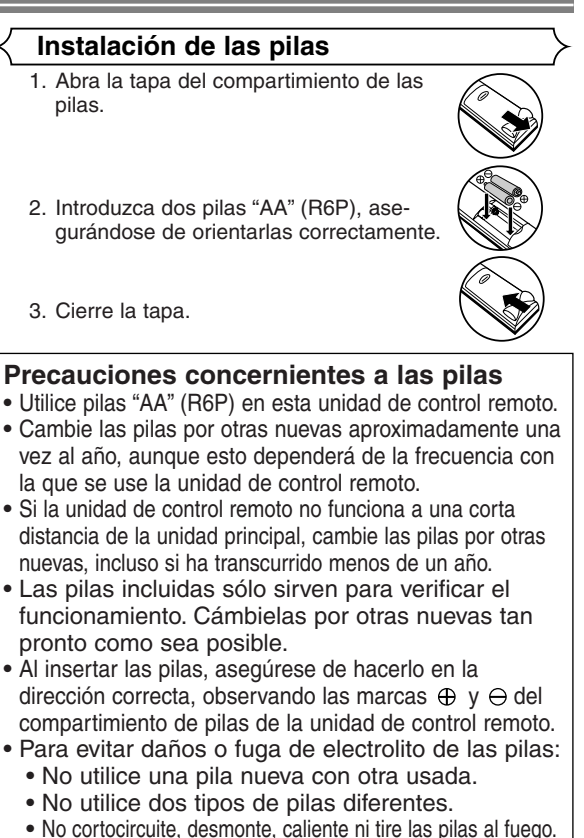

- Extraiga las pilas cuando no vaya a utilizar la unidad de control remoto durante un período de tiempo prolongado.
- Si las pilas tuvieran fugas, limpie cuidadosamente el electrolito del interior del compartimiento de las pilas y luego instale las pilas nuevas.

### **Utilización de un control remoto**

Cuando utilice el control remoto, tenga en cuenta lo siguiente:

- Asegúrese de que no haya obstáculos entre el control remoto y el sensor del control remoto ubicado en la unidad.
- La operación de control remoto puede fallar si la luz intensa del sol o de una lámpara fluorescente brilla sobre el sensor del control remoto de la unidad.
- Los controles remotos de aparatos diferentes pueden interferir entre sí. Evite utilizar los controles remotos de otros equipos cerca de la unidad.
- Cambie las pilas cuando note que se reduce el alcance de operación del control remoto.
- Los alcances de operación máximos desde la unidad son los siguientes.
- **Línea de visión:** aproximadamente 23 pies (7 m)
- **Ambos lados del centro:** aproximadamente 16 pies (5 m) dentro de 30˚
- **Arriba:** aproximadamente 16 pies (5 m) dentro de 15˚
- **Abajo:** aproximadamente 10 pies (3 m) dentro de 30˚

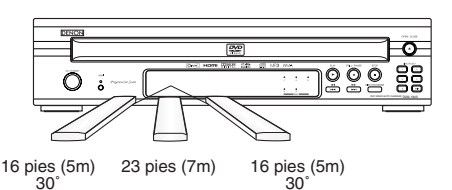

### **CONEXIONES**

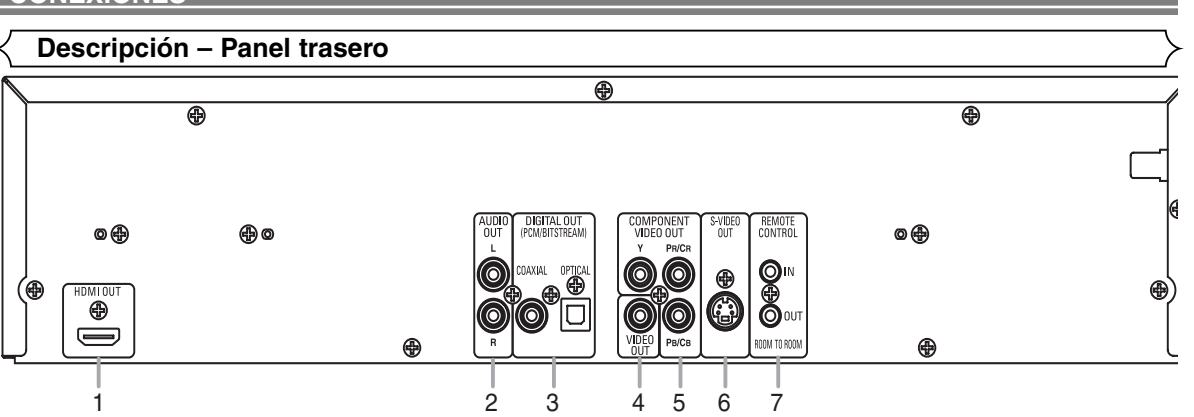

### **1. Conector HDMI OUT**

Use un cable de conexión HDMI (disponible en el comercio) para conectar este conector a una pantalla con puerto HDMI compatible.

### **2. Conectores AUDIO OUT**

Conéctelos a los conectores de entrada de audio de un televisor compatible con A/V, televisor de pantalla ancha o sistema estereofónico.

**3. Conectores DIGITAL OUT**

Utilice un cable digital óptico o coaxial (disponible en el comercio) para conectar a un amplificador AV con decodificador incorporado (centro de control AV).

**4. Conector VIDEO OUT**

Use un cable de vídeo para conectar el conector a la entrada de vídeo de un televisor compatible con A/V o televisor de pantalla ancha.

**5. Conectores COMPONENT VIDEO OUT**

Use un cable de video componente (disponible en el comercio) para conectar estos conectores si tiene un televisor con conectores de entrada de vídeo de componente. Estos conectores proporcionan vídeo C<sub>B</sub>/P<sub>B</sub>, C<sub>B</sub>/P<sub>R</sub> e Y. Junto con el sistema S-Vídeo, el sistema de vídeo en componentes ofrece la imagen de mejor calidad.

### **6. Conector S-VIDEO OUT**

Use el cable de S-Vídeo (disponible en el comercio) para conectar este conector al conector de S-Vídeo de un televisor compatible con A/V o televisor de pantalla ancha para obtener una mejor calidad de imagen.

**7. Conectores REMOTE CONTROL IN/OUT** Al conectar el control remoto satélite DENON a estos conectores, le permitirá operar más de un componente DENON con un solo control remoto.

### *Cuando utilice un control remoto satélite DENON,*

- 1. Conecte el control remoto satélite DENON al conector REMOTE CONTROL IN de este reproductor. Esto le permitirá operar el reproductor utilizando el control remoto satélite.
- 2. Conecte otro componente DENON al conector REMOTE CONTROL OUT de este reproductor. Esto le permitirá operar este reproductor y el componente conectado mediante el uso del mismo control remoto satélite.

### **NOTA:**

**•** Cuando exista salida de vídeo del conector HDMI OUT, no se emitirá ninguna señal desde los conectores COMPONENT VIDEO OUT.

### *Selección de reproducción con exploración progresiva (525p/480p o entrelazada 525i/480i)*

- ¡Si su televisor es compatible con la exploración progresiva (525p/480p), conecte el televisor a los conectores COMPONENT VIDEO OUT del reproductor DVD y ponga PROGRESIVO en ENC. en el ajuste de visualización. A continuación, ponga su televisor en el modo de exploración progresiva. Consulte la página 30 para conocer instrucciones acerca del cambio del ajuste de visualización. P.SCAN aparece en la pantalla de visualización.
- ¡Si su televisor no es compatible con la exploración progresiva, ponga PROGRESIVO en APDO. (consulte la página 30). Compruebe que P.SCAN desaparece en la pantalla de visualización de la unidad.
- ¡Si los conectores de entrada de vídeo de su televisor o monitor son del tipo BNC, utilice un adaptador (disponible en el comercio).

### *¿Qué es la exploración progresiva?*

¡A diferencia de la exploración entrelazada convencional, el sistema de exploración progresiva produce menor oscilación e imágenes con mayor resolución que las señales de televisión tradicionales (525i/480i).

**Fabricado bajo licencia de Dolby Laboratories. "Dolby" y el símbolo de la doble D son marcas comerciales de Dolby Laboratories.**

**Fabricado bajo licencia con patente de EE. UU. N.º 5,451,942 y otras patentes de EE. UU. a nivel mundial emitidas y pendientes. DTS y DTS Digital Out son marcas registradas, y los logotipos y el símbolo de DTS son marcas registradas de DTS, Inc. © 1996-2007 DTS, Inc. Todos los derechos reservados.**

### **CONEXIONES**

Los siguientes son ejemplos de las conexiones que normalmente se utilizan para conectar el reproductor de DVD a un televisor y a otros componentes.

Si se utiliza este reproductor DVD para reproducir un DVD del formato de sonido envolvente Dolby Digital de multi-canal o DTS, el reproductor DVD dará salida a una serie de datos Dolby Digital o DTS desde sus tomas OPTICAL o COAXIAL DIGITAL OUT. Conectando el reproductor a un decodificador Dolby Digital o DTS, usted podrá disfrutar de un ambiente más convincente y real, con el tipo de sonido envolvente potente y de alta calidad de estándar profesional que puede oírse en los cines. Utilice un cable de audio digital coaxial u óptico para realizar las conexiones de audio.

### **NOTAS:**

- Antes de conectar un componente, asegúrese de desconectar la alimentación de todos los componentes del sistema.
- Consulte los manuales de instrucciones del televisor, sistema estereofónico y cualquier otro componente que vaya a conectar al reproductor de DVD.

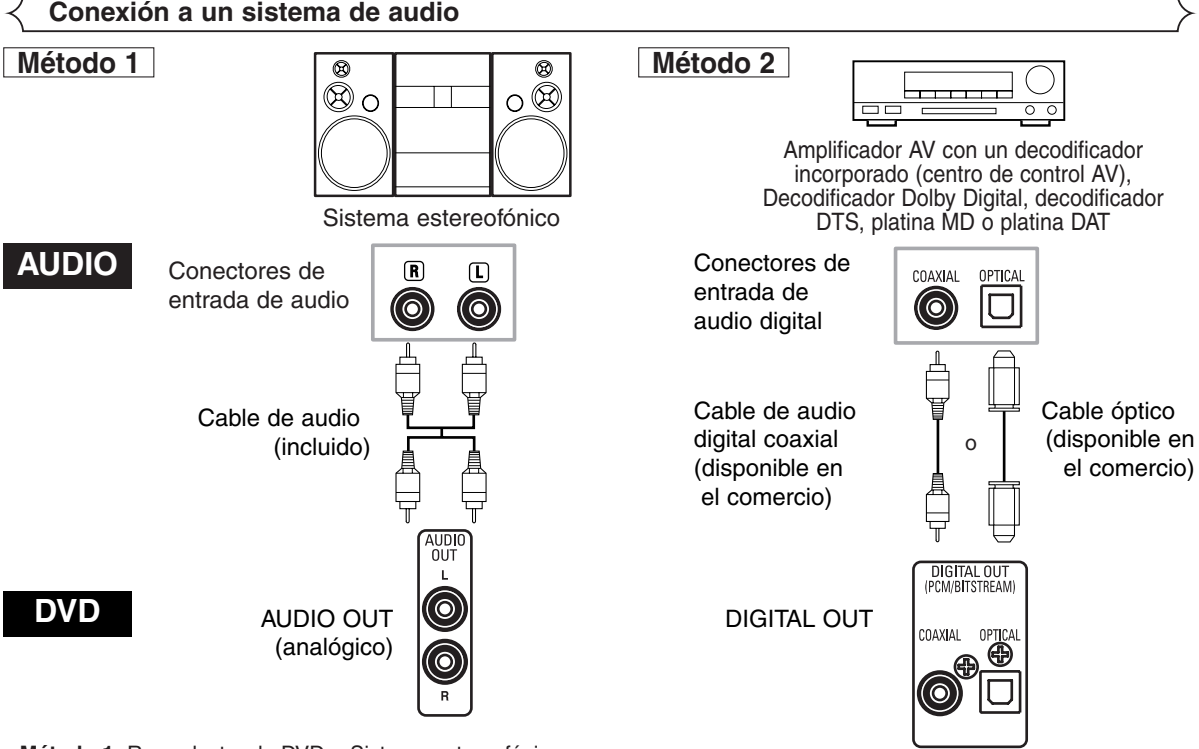

- **Método 1** Reproductor de DVD + Sistema estereofónico
- **Método 2** Reproductor DVD + amplificador AV con decodificador incorporado (centro de control AV), decodificador Dolby Digital, decodificador DTS, platina MD o platina DAT

### **NOTAS (Para el método 2 solamente):**

- Cuando se utiliza un amplificador AV con un decodificador incorporado (centro de control AV), decodificador Dolby Digital o decodificador DTS, como se muestra en el método 2, ponga DOLBY DIGITAL o DTS en BITSTREAM para la salida de audio en el modo de configuración (consulte la página 31). Póngalo en PCM o APDO. para el decodificador que no se utilice actualmente. La reproducción de un DVD con los ajustes mal hechos puede generar ruidos, y también puede dañar los altavoces.
- La fuente de audio de un disco grabado en formato de sonido envolvente Dolby Digital de multi-canal no puede grabarse como sonido digital mediante una platina MD o DAT.
- Ponga DOLBY DIGITAL en PCM y DTS en APDO. para la salida de audio en el modo de configuración para conectar a una platina MD o a una platina DAT (consulte la página 31).
- Cuando se reproduce un DVD grabado en DTS mientras se utiliza un decodificador, etc., que no es compatible con DTS se produce un ruido que puede dañar sus oídos o los altavoces.
- Cuando reproduzca un DVD PCM de más de 96 kHz protegido por copyright, el sonido digital se muestreará en sentido descendente a 48 kHz, aunque usted ponga LPCM en APDO. (consulte la página 31).

### *Cable óptico (disponible en el comercio)*

- El cable óptico (disponible en el comercio) puede dañarse si se lo dobla excesivamente. Cuando enrolle el cable para guardarlo, su circunferencia deberá tener un diámetro de al menos 6 pulgadas (15cm).
- Utilice un cable de 9,8 pies (3m) o más corto.
- Al hacer las conexiones, inserte las clavijas del cable firmemente en los conectores.
- Si un enchufe tiene polvo o está sucio, limpie con un paño suave antes de enchufar en un conector.

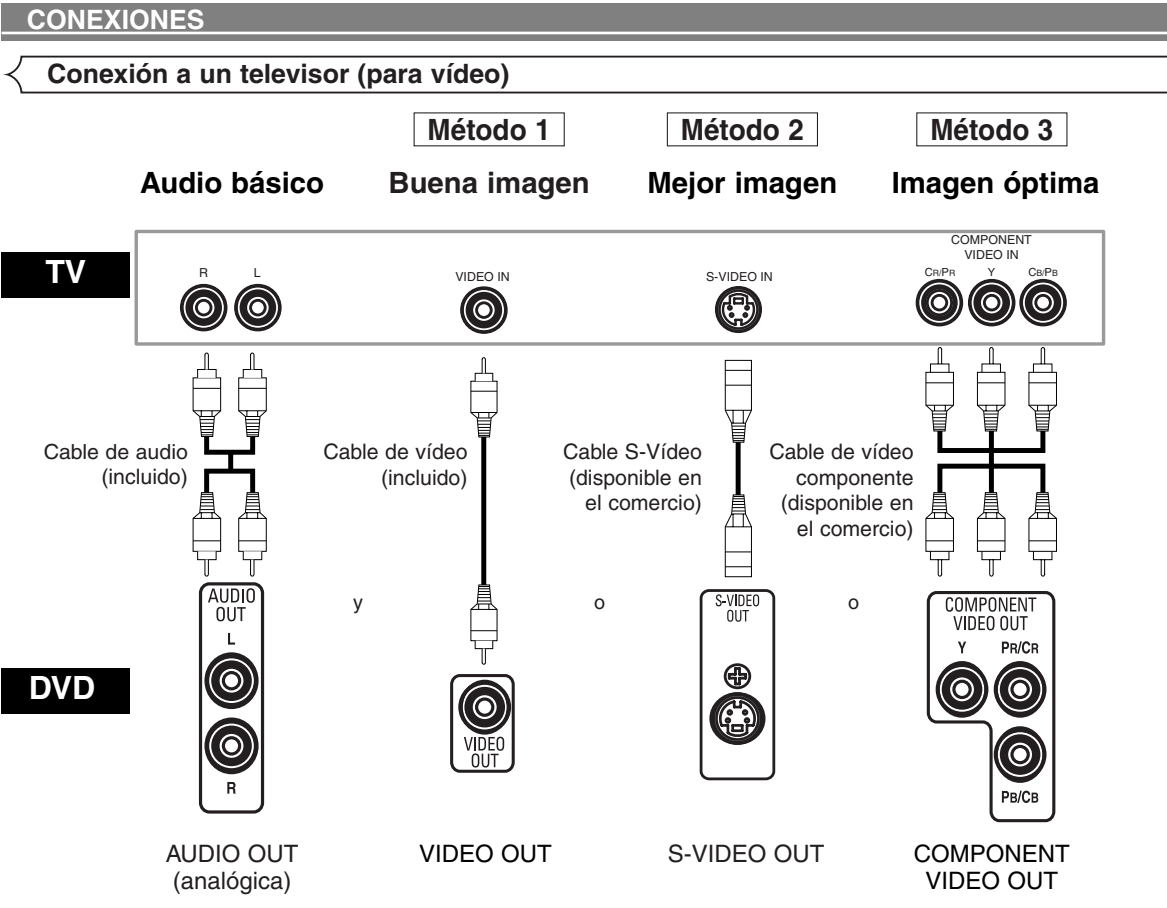

- **Método 1** Reproductor de DVD + Televisor con conector de entrada de vídeo
- **Método 2** Reproductor de DVD + Televisor con conector de entrada S-Vídeo
- **Método 3** Reproductor de DVD + Televisor con conectores de entrada vídeo de componente

### **NOTAS:**

- **•** Conecte el reproductor de DVD directamente a un televisor. Si conecta los cables de Audio/Vídeo a un VCR, las imágenes podrán aparecer distorsionadas debido al sistema de protección contra copia.
- **•** Conector de salida S-Vídeo

Las señales de vídeo se dividen en señales de color (C) y señales de brillo (Y), con lo que se obtiene una imagen más nítida. Si el televisor está equipado con un conector de entrada S-Vídeo, le recomendamos conectarlo al conector de salida S-Vídeo de esta unidad utilizando un cable de conexión S-Vídeo (disponible en el comercio).

### **CÓMO CONECTAR EL EQUIPO A UN TELEVISOR QUE NO TIENE CONECTORES DE ENTRADA DE AUDIO/VÍDEO**

Si su televisor no está equipado con conectores de entrada de audio y vídeo del tipo RCA, puede conectar el reproductor de DVD al terminal de antena de 75 ohmios de su televisor utilizando un modulador de RF audio/vídeo estéreo opcional (no suministrado). Conecte las salidas de audio y vídeo del reproductor de DVD a las entradas de audio y vídeo del modulador de RF y, a continuación, conecte la salida coaxial del modulador de RF (marcada generalmente como "TO TV") al terminal de antena coaxial de 75 ohmios de su televisor. Para más información, consulte las instrucciones suministradas con el modulador de RF.

Si el terminal de antena coaxial de 75 ohmios de su televisor ya está ocupado por una conexión de antena o caja de televisión por cable, desconecte el cable del terminal de antena del televisor y conéctelo al terminal de entrada de antena coaxial del modulador de RF (generalmente marcado "ANT IN"), luego, conecte el modulador de RF al terminal de antena de su televisor como se describió anteriormente.

### **NOTA:**

**•** La calidad de la imagen de los discos DVD no será tan buena si el reproductor de DVD se conecta al terminal de antena del televisor a través de un modulador de RF.

### **CONEXIONES**

### **Conexión a un televisor equipado con un puerto HDMI compatible**

Una simple conexión de 1 cable (disponible comercialmente) con un dispositivo que posea un conector HDMI (High-Definition Multimedia Interface) permite la transferencia digital de imágenes digitales de DVD de Vídeo y de otras Fuentes.

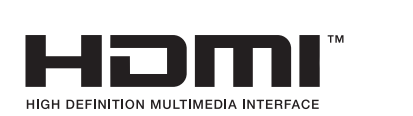

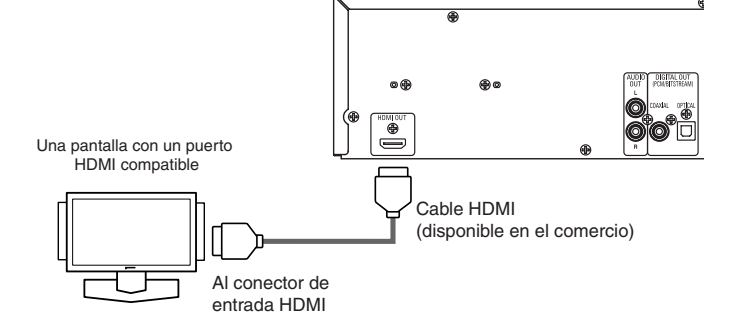

### C **Modos de salida real por medio**

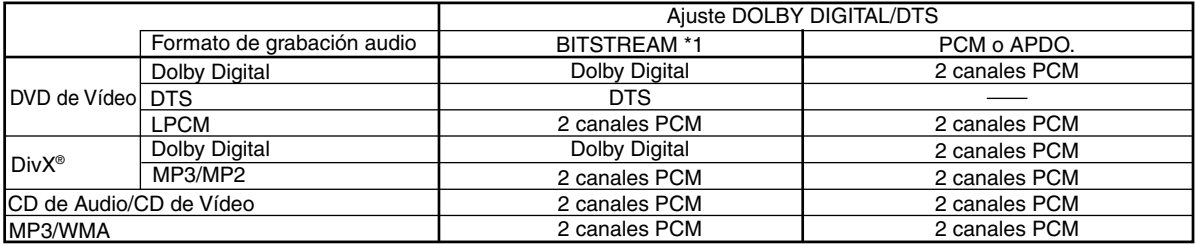

\*1 Si el equipo conectado no es compatible con HDMI BITSTREAM, las señales salen como PCM.

### **Sistema de protección de derechos de autor**

Para reproducir las imágenes digitales de un DVD mediante una conexión HDMI, es necesario que tanto el reproductor como la pantalla (o un amplificador AV) sean compatibles con el sistema de protección de derechos de autor HDCP (Highbandwidth Digital Content Protection System). HDCP es una tecnología de protección de copia que comprende la encriptación y autenticación de datos de los equipos AV conectados.

Este reproductor es compatible con HDCP. Consulte las instrucciones de funcionamiento de la pantalla (o amplificador AV) para obtener mayor información al respecto.

\*HDMI: High-Definition Multimedia Interface (Interface de Multimedios de Alta Definición)

### **NOTAS:**

- Cuando utilice equipos de pantalla incompatibles con HDMI o incompatibles con HDCP, la imagen no se verá correctamente.
- Entre los dispositivos que admite HDMI, alogunos dispositivos pueden controlar a otros dispositivos a través del conector HDMI; no obstante, no se puede controlar el reproductor mediante otro dispositivo a través del conector HDMI.
- Las señales de audio provenientes del conector HDMI (incluyendo la frecuencia de muestreo, el número de canales y la longitud en bits) pueden estar limitadas por el equipo que se encuentra conectado.
- Entre los monitores compatibles con HDMI, algunos no son compatibles con la salida de audio (por ejemplo, proyectores). En conexiones con equipos tales como estos, las señales de audio no se emiten en el conector de salida HDMI.
- Cuando el conector HDMI del conjunto se conecta con un monitor compatible con el conector DVI-D (compatible con HDCP) con un cable convertidor HDMI-DVI (de venta en tiendas), las señales se generan en digital RGB.

### **"HDMI, el logotipo HDMI y High-Definition Multimedia Interface (Interface de Multimedios de Alta Definición) son marcas comerciales o marcas registradas de HDMI Licensing LLC."**

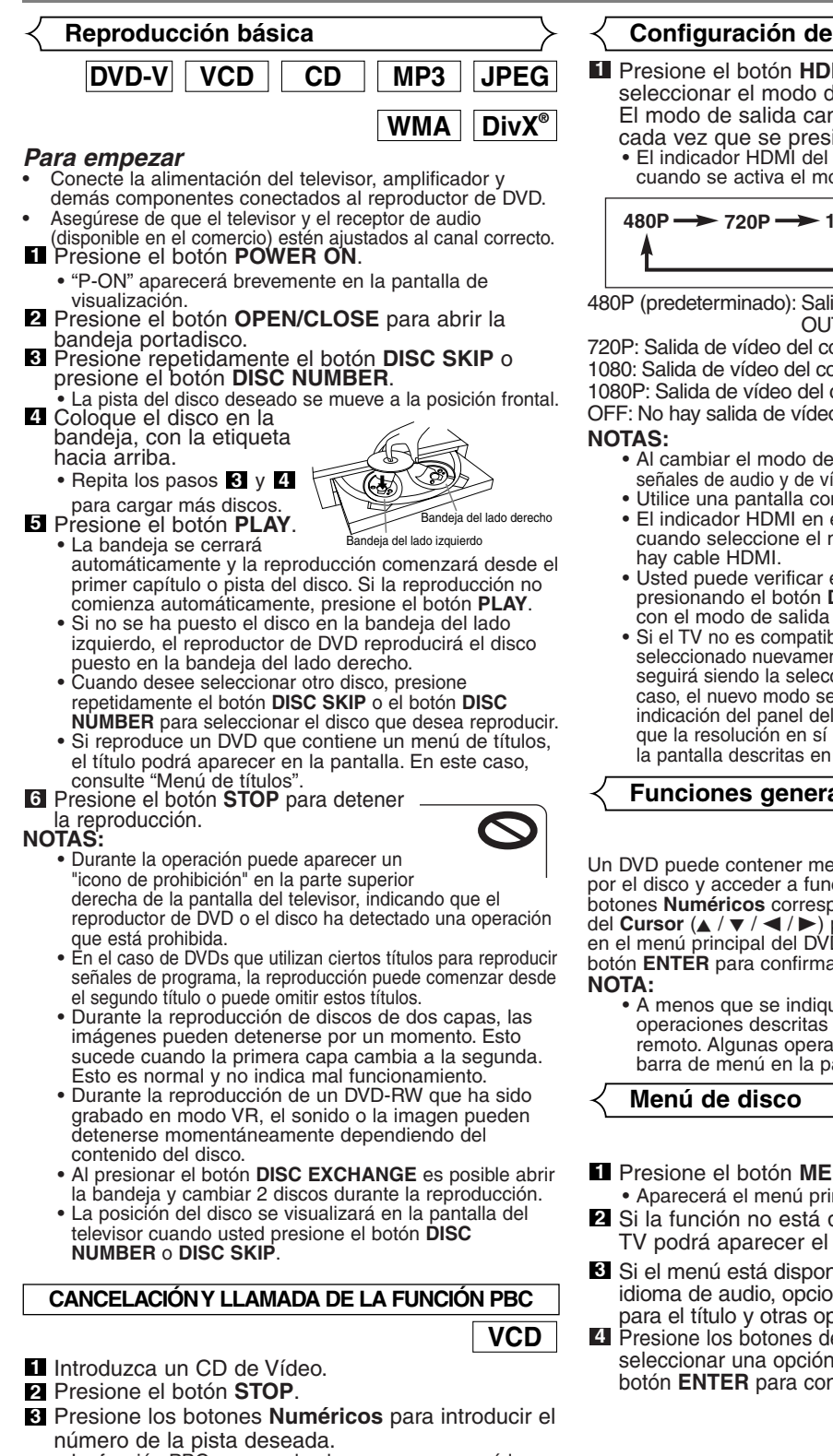

- La función PBC se cancela ahora y se empezará la reproducción del CD de Vídeo.
- Para llamar a la función PBC, presione dos veces **4** el botón **STOP** y luego presione el botón **PLAY**.
	- El menú del título aparecerá en la pantalla del televisor.

## **Configuración de HDMI** Presione el botón **HDMI** en el panel frontal para **1** seleccionar el modo de salida HDMI. El modo de salida cambia de la siguiente manera,<br>cada vez que se presiona el botón **HDMI**. cada vez que se presiona el botón **HDMI**. • El indicador HDMI del panel frontal se enciende cuando se activa el modo de salida HDMI. **480P → 720P → 1080 → 1080P → OFF**

480P (predeterminado): Salida de vídeo del conector HDMI OUT a 480p.

720P: Salida de vídeo del conector HDMI OUT a 720p. 1080: Salida de vídeo del conector HDMI OUT a 1080i. 1080P: Salida de vídeo del conector HDMI OUT a 1080p. OFF: No hay salida de vídeo del conector HDMI OUT.

- **NOTAS:** Al cambiar el modo de salida HDMI, es posible que las señales de audio y de vídeo se distorsionen temporalmente.
	- Utilice una pantalla con un puerto HDMI compatible. • El indicador HDMI en el panel delantero destella cuando seleccione el modo de salida HDMI pero no
	- Usted puede verificar el estado de conexión HDMI presionando el botón **DISPLAY** durante la reproducción
	- con el modo de salida HDMI (consulte la página 26). • Si el TV no es compatible con el modo de salida HDMI seleccionado nuevamente, el modo de salida en sí seguirá siendo la selección antes del cambio. En este caso, el nuevo modo seleccionado aparecerá en la indicación del panel delantero (vea la página 12) mientras que la resolución en sí aparecerá en las indicaciones en la pantalla descritas en la página 26.

**Funciones generales**

## **DVD-V**

Un DVD puede contener menús que utilizan para navegar por el disco y acceder a funciones especiales. Presione los botones **Numéricos** correspondientes o utilice los botones del **Cursor** (A /  $\blacktriangledown$  /  $\blacktriangle$  /  $\blacktriangleright$ ) para resaltar la opción deseada en el menú principal del DVD y, a continuación, presione el botón **ENTER** para confirmar su selección.

• A menos que se indique lo contrario, todas las operaciones descritas se basan en el uso del control remoto. Algunas operaciones pueden realizarse con la barra de menú en la pantalla de TV.

## **DVD-V**

- Presione el botón **MENU**. **1**
- Aparecerá el menú principal del DVD.
- Si la función no está disponible, en la pantalla de **2** TV podrá aparecer el símbolo  $\mathbf \odot$ .
- Si el menú está disponible en el disco, aparecerá el **3** idioma de audio, opciones de subtítulos, capítulos para el título y otras opciones.
- **4** Presione los botones del Cursor (▲ / ▼ / ◀ / ▶) para seleccionar una opción y, a continuación, presione el botón **ENTER** para confirmar su selección.

### **Menú de títulos**

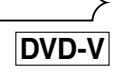

- Presione el botón **TOP MENU**. **1** • Aparecerá el menú de títulos.
- Si la función no está disponible, en la pantalla de **2** TV podrá aparecer el símbolo  $\mathbf{\odot}$ .
- **8** Presione los botones del **Cursor** ( $\angle$  /  $\blacktriangledown$  /  $\blacktriangle$  /  $\blacktriangleright$ ) para seleccionar una opción y, a continuación, presione el botón **ENTER** para confirmar su selección.
	- La reproducción comenzará desde el título seleccionado.

### **VCD**

- Cuando se reproduce un CD de Vídeo con función **1** PBC, el menú de títulos aparece automáticamente.
- Presione los botones **Numéricos** para seleccionar el **2** título deseado.
- La reproducción comenzará en el título seleccionado.
- Presione el botón **RETURN** para volver al menú de **3** títulos.

### **CÓMO VISUALIZAR UNA PANTALLA DE MENÚ DURANTE LA REPRODUCCIÓN**

### **DVD-V**

• Presione el botón **MENU** para visualizar el menú principal del DVD. • Presione el botón **TOP MENU** para visualizar el menú de títulos.

**NOTA:** • El contenido de los menús y las operaciones correspondientes pueden variar según el disco. Para más detalles, consulte el manual suministrado con el disco.

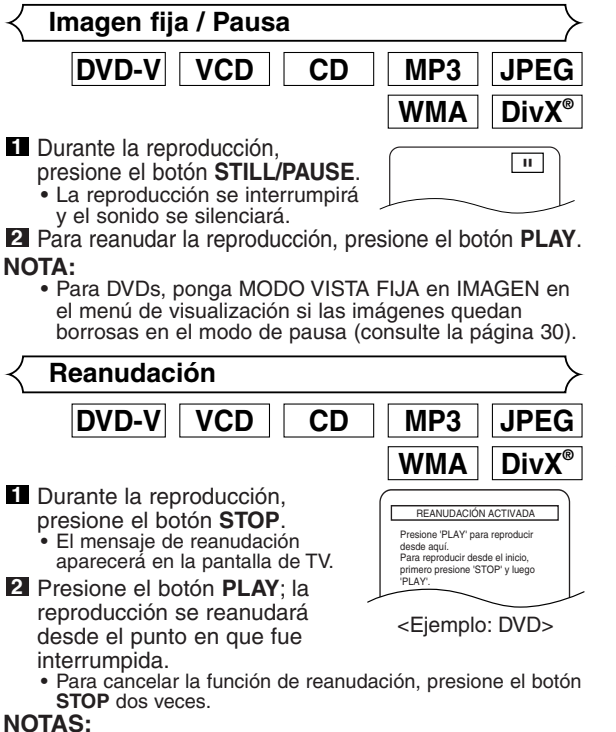

- - **NOTAS:** En algunos CDs de Vídeo con función PBC, la
	- reproducción se reanuda desde el principio de la pista. • La reanudación de la información permanece incluso
	- cuando se apaga la unidad. • Para MP3, JPEG o WMA, la reproducción se reanudará
	- desde el comienzo de la pista actual.

**Búsqueda en avance rápido / retroceso rápido**

<code>|DVD-V|| VCD || CD || MP3 || WMA</code>

**DivX®**

**1** Durante la reproducción, presione repetidamente el botón ho gpara seleccionar la velocidad de avance o retroceso deseada.

Botón <<

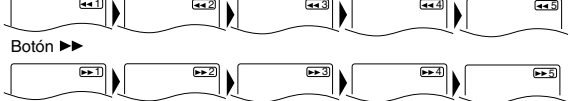

- En los discos DVD, la velocidad de búsqueda avance/retroceso rápido es diferente según el disco. La velocidad aproximada es 1 (x2), 2 (x8), 3 (x20), 4 (x50) y 5 (x100). • En discos CD de Vídeo, CD de Audio, MP3, WMA y DivX®, la
- 
- velocidad aproximada es 1 (x2), 2 (x8) y 3 (x16). En discos CD de Vídeo, CD de Audio, MP3, WMA y DivX®, el sonido saldrá a cualquier velocidad de búsqueda de avance/retroceso rápido.

### Para volver a la reproducción nomal, presione el **2** botón **PLAY**.

### **NOTA:**

• En algunos archivos DivX®, es posible que no funcione la búsqueda de avance/retroceso rápido.

### **Avance lento / Retroceso lento**

- Presione el botón **STILL/PAUSE 1** durante la reproducción. **2** Presione el botón <<<< • La reproducción lenta empezará y se silenciará el sonido. Presione repetidamente el botón **3 do Dra** para seleccionar la velocidad deseada. • La velocidad de avance lento o retroceso lento es diferente dependiendo del disco. La velocidad aproximada es 1 (1/16),  $|DVD-V|$  | VCD | | DivX 1 2 3 Botón **PP**
- 2 (1/8) y 3 (1/2). Presione el botón **PLAY** para volver a la reproducción normal. **4**

- **NOTAS:** En DVDs, ponga MODO VISTA FIJA en IMAGEN en el menú de visualización si las imágenes aparecen borrosas en el modo de reproducción a cámara lenta (consulte la
	- página 30). Cuando se reproduce CD de Vídeo y discos con archivos DivX® sólo se encuentra disponible la función de avance a cámara lenta.

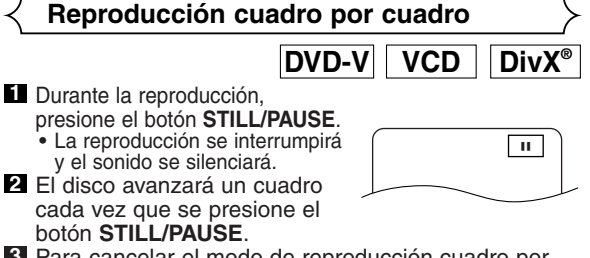

Para cancelar el modo de reproducción cuadro por **3** cuadro, presione el botón **PLAY**.

**NOTA:**

• Para DVDs, ponga MODO VISTA FIJA en IMAGEN en el menú de visualización si las imágenes quedan borrosas en el modo de pausa (consulte la página 30).

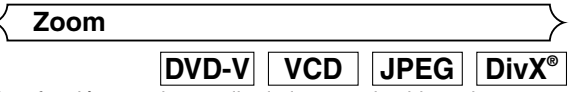

Esta función permite ampliar la imagen de video y hacer una panorámica de la imagen ampliada con zoom.

- Presione el botón **ZOOM** durante la reproducción. La reproducción continuará. **1**
- Presione repetidamente el botón **ZOOM** para seleccionar **2** el factor de zoom requerido: x2, x4 o desactivar. • En CDs de Vídeo, JPEG y DivX® sólo se encuentra
	- disponible la función de zoom de x2.

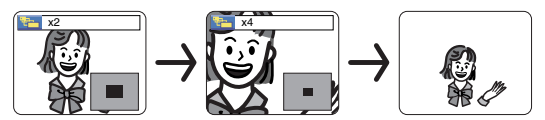

**8** Utilice los botones del **Cursor** ( $\angle$  /  $\blacktriangledown$  /  $\blacktriangle$  /  $\blacktriangleright$ ) para mover la imagen tomada por el zoom por la pantalla.

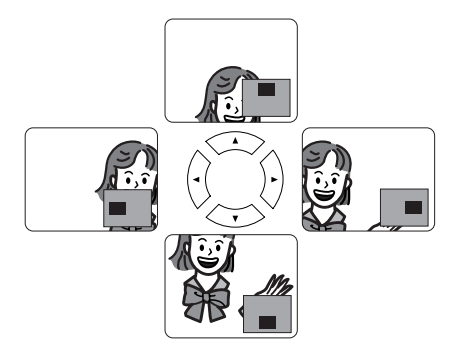

Para salir del modo del zoom, presione el botón **4 ZOOM**.

- **NOTAS:** La función del zoom no se activa cuando se muestra el menú del disco.
	- El zoom x4 no se encuentra disponible en algunos discos.
	- La pantalla de navegación no se encuentra disponible con JPEG.
	- Con algunos archivos JPEG no se puede mover la imagen tomada con el zoom.

**Búsqueda de título / capítulo**

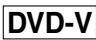

### **Utilizando el botón SEARCH MODE**

Presione el botón **SEARCH 1 MODE** repetidamente hasta que aparezca Búsqueda de capítulos o Búsqueda de títulos durante la reproducción.

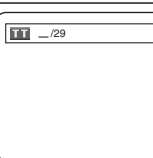

Introduzca el número de **2** capítulo/título deseado con los botones **Numéricos**.

### Utilizando los botones SKIP H<<

Durante la reproducción, presione el botón **SKIP** Dara pasar al capítulo siguiente. Presiónelo repetidamente para saltarse pistas siguientes. Pressione el botón **SKIP He** para<br>regresar al inicio del capítulo actual. Presiónelo repetidamente para ir al capítulo anterior.

- El número de el capitulo aparecerá brevemente en la pantalla de visualización.<br>
Si se presiona el botón **SKIP <b>H** o **DH** mientras la
- reproducción está en modo pausa, la reproducción volverá al estado de pausa después de pasar a la pista siguiente.<br>**NOTAS:**

- **NOTAS:** Según el disco, puede utilizar los botones **Numéricos** para buscar un capítulo deseado entrando directamente el número de canal. Consulte el manual que viene con el disco.
- Los botones **SKIP** H y DD no pueden utilizarse cuando la reproducción está parada.
- En un disco que no contenga capítulos dentro de<br>Ios títulos, los botones **SKIP H ∢**y D cambian los títulos.

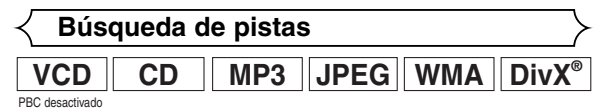

Hay dos maneras de comenzar la reproducción de un disco en una pista concreta.

### **Utilizando el botón SEARCH MODE**

- **1** Presione el botón **SEARCH MODE**.
- Aparecerá el visualizador de búsqueda de pistas.
- Durante los siguientes 30 **2** segundos, seleccione el número
	- de pista que desee utilizando los<br>botones **Numéricos**.
		-

**TR** 

- \_\_/ 15
- Para discos con menos de 10 pistas, presione directamente el número de pista.
- Para discos con 10 o más pero menos de 100 pistas, para reproducir una sola pista, presione primero **0** y después el número de pista (por ejemplo, para la pista 3, presione **0**, **3**). Para reproducir una pista de dos cifras, presione el número´<br>de pista.
- Para discos con 100 o más pistas, para reproducir una pista de una o dos cifras, presione primero **<sup>0</sup>** <sup>y</sup> después el número de pista (por ejemplo, para la pista 3, presione **0**, **0**, **3** y para la pista 26, presione **0**, **2**, **6**). Para reproducir una pista de tres cifras, presione el<br>número de pista.
- Presione el botón **CLEAR** para borrar la entrada incorrecta.<br> **NOTA:**

**NOTA:** • El botón **+10** también puede mostrar la búsqueda de pista excepto para discos con menos de 10 pistas. Para estos discos, la búsqueda de pista puede hacerse presionando el número de pista.

### Utilizando los botones SKIP <<</a>
H

Durante la reproducción, presione el botón SKIP >> para pasar a la pista siguiente. Presiónelo repetidamente para saltarse pistas siguientes. Presione el botón **SKIP Hora** para regresar al inicio de la pista actual. Presiónelo repetidamente para ir a las pistas anteriores.

- El número de la pista aparecerá brevemente en la pantalla de visualización.<br>Si se presiona el botón **SKIP <b>H**o DDI mientras la
- reproducción está en modo pausa, la reproducción volverá al estado de pausa después de pasar a la pista siguiente.<br> **NOTA:**

**Example 3 NOTA:** NOTA: NOTA: NOTA: NOTA: NOTA: NOTA: NOTA: NOTA: NOTA: NOTA: NOTA: NOTA: NOTA: NOTA: NOTA: NOTA: NOTA: NOTA: NOTA: NOTA: NOTA: NOTA: NOTA: NOTA: NOTA: NOTA: NOTA: NOTA: NOTA: NOTA: NOTA: NOTA: NOTA: NOTA: disponibles cuando se detiene la reproducción.

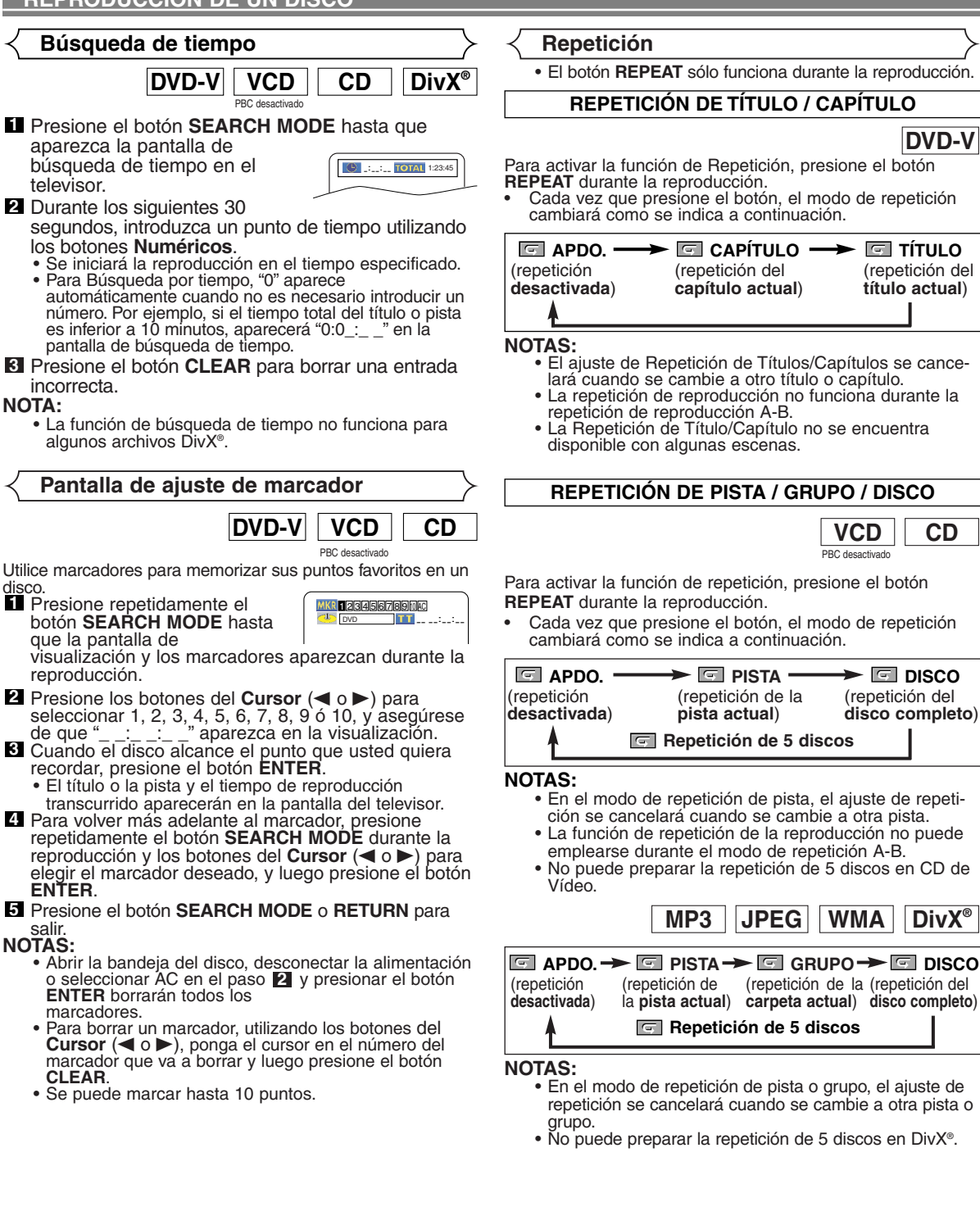

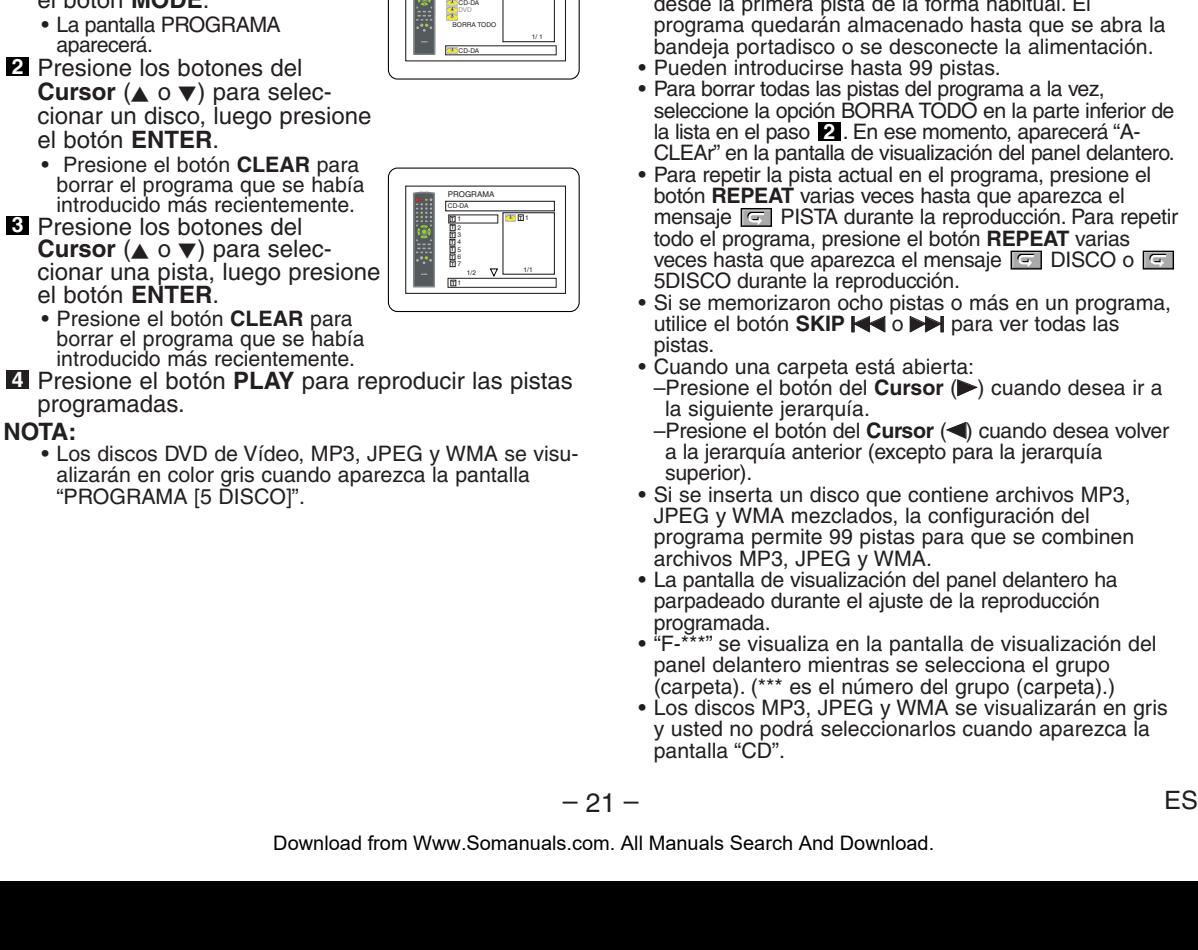

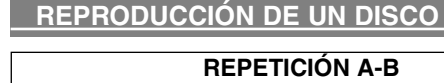

- Presione el botón **A-B REPEAT** en el punto de **1** inicio deseado.  $|\text{DVD-V}| |\text{VCD}| |\text{CD} |\text{DivX}^*|$ 
	- **A-** aparecerá brevemente en la pantalla de TV.  $-$
- Presione de nuevo el botón **A-B 2 REPEAT** en el punto de término
	- deseado de la sección a repetir. **A-B** aparecerá brevemente en la pantalla de TV y la sección seleccionada se reproducirá repetidamente.  $A - B$
- Para cancelar la repetición de la sección **3** seleccionada, pre

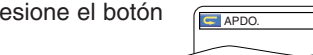

- **A-B REPEAT**.
- **NOTAS:** La sección A-B a repetir sólo puede definirse dentro del título actual (para DVD de Vídeo) o dentro de la pista actual (para CD de Audio, CD de Vídeo, DivX®).
	- La función de repetición A-B no está disponible en algunas escenas de los DVDs.
	- Para cancelar el punto A definido, presione el botón **CLEAR**.
	- La repetición de reproducción A-B no funciona durante la repetición de reproducción de títulos, capítulos, pistas, grupos, discos o 5 discos.
	- La repetición de reproducción A-B puede no funcionar para algunos archivos DivX®.

### **Reproducción Programada**

Esta función le permite programar CD de Audio, MP3, JPEG o WMA para reproducir en el orden deseado.

Es posible determinar el orden en el cual se van a reproducir las pistas.

- En el modo de parada presione **1** el botón **MODE**.
- Presione los botones del **2 Cursor** (▲ o ▼) para seleccionar un disco, luego presione
	-
- Presione los botones del **3**
- Presione el botón **PLAY** para reproducir las pistas **4**

 $\blacksquare$  En el modo de parada, presione el botón **MODE**. • Aparecerá la ventana programa. Presione los botones del **2 Cursor** (▲ o ▼) para

seleccionar un grupo, a continuación, presione el botón<br>ENTER.

- **ENTER**. Aparecerá una pantalla de selección de pistas.
- Presione los botones del **3 Cursor** (▲ o ▼) para

seleccionar una pista, a continuación, presione el botón **ENTER** para guardarla en un

- programa.
- Presione el botón **CLEAR** para borrar la pista entrada más reciente.
- La pista programada se muestra en la pantalla de la derecha.
- Si no puede mostrarse todo el programa en la pantalla, " $\nabla$
- 
- ∙ aparecerá para pasar a la siguiente página.<br>• Si se presiona el botón del **Cursor** (◀) se mostrará una lista de carpetas que pertenecen a una jerarquía un nivel superior a la carpeta actualmente seleccionada.
- Presione el botón **PLAY** para iniciar la **4** reproducción programada.
- Presione el botón **RETURN**, y aparecerá la pantalla stop con el contenido programado en memoria.<br>NOTAS:

- **NOTAS:** Presione el botón **STOP** una vez y, a continuación, vuelva a presionar el botón **PLAY**, la reproducción se reiniciará desde el punto en el que se presionó el botón **STOP**. (Continuación del programa.)
- Presione el botón **STOP** dos veces y luego el botón **PLAY** nuevamente; la reproducción volverá comenzar desde la primera pista de la forma habitual. El programa quedarán almacenado hasta que se abra la bandeja portadisco o se desconecte la alimentación.
- Para borrar todas las pistas del programa a la vez, seleccione la opción BORRA TODO en la parte inferior de la lista en el paso 2. En ese momento, aparecerá "A-CLEAr" en la pantalla de visualización del panel delantero.
- Para repetir la pista actual en el programa, presione el botón **REPEAT** varias veces hasta que aparezca el mensaje PISTA durante la reproducción. Para repetir todo el programa, presione el botón **REPEAT** varias veces hasta que aparezca el mensaje **DISCO** o
- Si se memorizaron ocho pistas o más en un programa, utilice el botón **SKIP Ho G PPI** para ver todas las
- –Presione el botón del **Cursor** (B) cuando desea ir a
- a la jerarquía anterior (excepto para la jerarquía
- Si se inserta un disco que contiene archivos MP3, JPEG y WMA mezclados, la configuración del programa permite 99 pistas para que se combinen
- La pantalla de visualización del panel delantero ha parpadeado durante el ajuste de la reproducción
- "F-\*\*\*" se visualiza en la pantalla de visualización del panel delantero mientras se selecciona el grupo (carpeta). (\*\*\* es el número del grupo (carpeta).)
- Los discos MP3, JPEG y WMA se visualizarán en gris y usted no podrá seleccionarlos cuando aparezca la

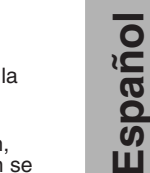

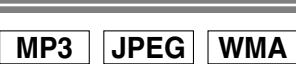

Mi colección BORRA TODO

PROGRAMA ABC DEF GHI ABC 1/1

BORRA TODO

2/2

DEF GHI JKL MNO

PROGRAMA ABC

DEF

BORRA TODO

PROGRAMA ABC

DEF

GHI JKL MNO 2/2

DEF

1/1

1/1

1/1

DEF

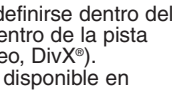

**CD**

DISCO PROGRAMA CD-DA CD-DA

### **Reproducción aleatoria**

Esta función cambia el orden de reproducción de las pistas en lugar de reproducirlas en el orden original.

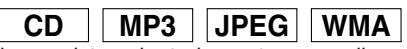

Cuando se reproducen pistas aleatoriamente en un disco sencillo.

En el modo de parada, presione **1** una vez el botón **RANDOM** o presione dos veces el botón<br>MODE.

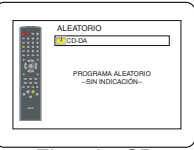

**MODE**. • Se visualiza la pantalla ALEATORIO. Presione el botón **PLAY** para **2**

<Ejemplo: CD>

ALEATORIO [5DISCO] CD-DA CD-DA

comenzar le reproducción aleatoria. Cuando se reproducen pistas aleatoriamente en más de

un disco. (sólo CD-DA)

- **1** En el modo de parada, presione dos veces el botón **RANDOM** o presione tres veces el botón<br>MODE
	- **MODE**. Se visualiza la pantalla ALEATORIO [5DISCO].
- Presione el botón **PLAY** para **2**

comenzar le reproducción aleatoria.

### **NOTAS:**

- Los discos MP3, JPEG y WMA se visualizarán en gris cuando aparezca la pantalla "ALEATORIO [5DISCO]". Los discos desconocidos se visualizarán como "- - - - - " o un espacio en blanco si no hay disco introducido en la bandeja.
- Si desea repetir la pista actual estando en la selección aleatoria, presione repetidamente el botón **REPEAT**, hasta que **FI PISTA** aparezca durante la reproducción. Si desea repetir la selección aleatoria completa, presione repetidamente el botón **REPEAT** hasta que DISCO o 5 5DISCO aparezca durante la reproducción.
- No peude volver a la jerarquía anterior durante la reproducción aleatoria.
- "SHUFFLE" o "5-SHUFF" se visualiza en la pantalla de visualización del panel delantero en el paso  $\blacksquare$ .

### **Reproducción de archivos MP3 / JPEG / WMA**

## **MP3 JPEG WMA**

Cuando se inserta un disco CD-R o CD-RW con archivos MP3, JPEG o WMA en el reproductor de DVD, la lista de archivos aparecerá automáticamente en la pantalla del televisor. El número de pistas también se visualizará en el panel delantero.

- Presione los botones del **Cursor** (▲ o ▼) para **1**
	- seleccionar el grupo (carpeta) o pista deseado. Para volver a la pantalla anterior, presione el botón del **Cursor** (<).
	- Si selecciona un grupo (carpeta), presione el botón del **Cursor** (B) o **ENTER** para pasar a la pantalla de selección de pistas. Presione los botones del **Cursor** (▲ o ▼) para elegir una pista y luego presione el botón **PLAY** o **ENTER**.
	- Si se selecciona una pista, presione el botón **PLAY** o **ENTER** para iniciar la reproducción de las pistas. La pista seleccionada y las pistas posteriores se reproducirán. • Cuando una carpeta está abierta
	- –Presione el botón del **Cursor** (B) cuando desea ir a la siguiente jerarquía.
	- –Presione el botón del **Cursor** (◀) cuando desea volver a la jerarquía (excepto para la jerarquía superior).
	- Presione el botón **TOP MENU** para volver al primer elemento.
- Presione el botón **STOP** para detener la **2**

## reproducción.<br> **NOTAS:**

- Las carpetas se conocen por el nombre de grupos y los archivos por el nombre de pistas.
- En la parte superior del nombre del grupo se muestra un símbolo  $\blacksquare$
- En la parte superior de los archivos MP3 se muestra un símbolo  $3$ .
- En la parte superior de los archivos JPEG se muestra un símbolo **.**
- En la parte superior de los archivos WMA se muestra un símbolo **.**.
- Se puede reconocer un máximo de 255 carpetas.
- Se puede reconocer un máximo de 999 archivos.
- Se pueden reconocer hasta 8 jerarquías.
- Si la pista se extiende más allá de los límites de la pantalla, aparece una flecha que apunta hacia abajo " $\nabla$ ", indicando que se puede ver otra parte de la pista en la página anterior. El número de la página actual y el número total de páginas aparecen a la izquierda de la flecha que apunta hacia abajo "
- Si no se encuentran archivos MP3, JPEG o WMA en el grupo, éste no se visualiza.
- El reproductor DVD puede reproducir datos grabados en un disco de acuerdo con el nivel 1 o del nivel 2 de la norma ISO 9660 o Joliet.
- También se puede reproducir un disco en el que los datos se hayan grabado en múltiples sesiones.
- Para conocer más detalles de los sistemas de grabación, consulte el manual de instrucciones de la unidad CD-R/RW o el software de escritura.
- Para los archivos MP3 y WMA grabados en la Velocidad de Bit Variable (VBR) la unidad puede no mostrar el tiempo transcurrido real.
- En modo de parada, presione el botón **MENU.** Aparece la lista de archivos.

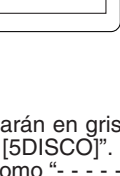

Con este reproductor se recomienda utilizar los archivos grabados según las especificaciones siguientes:

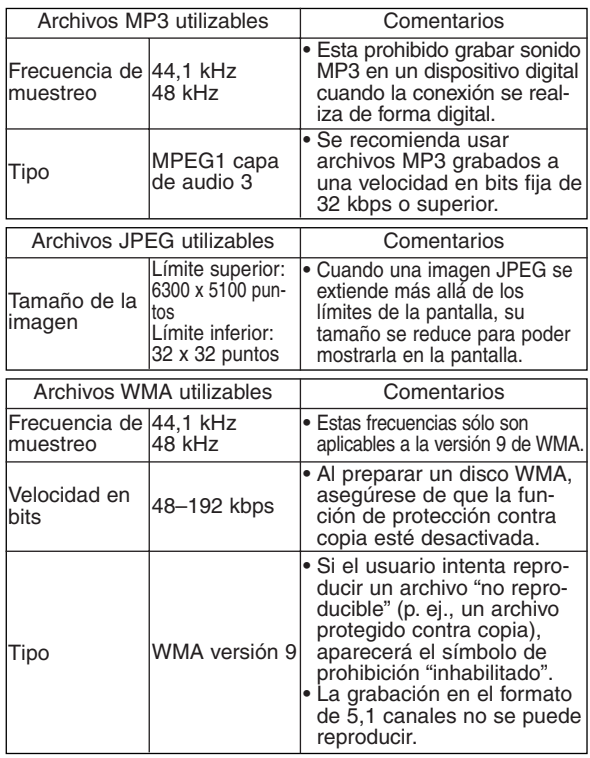

### **Información acerca de los discos MP3, JPEG y WMA**

- **•** Este reproductor DVD puede reproducir imágenes y sonidos de datos grabados con los formatos MP3 y JPEG en discos CD-R/RW.
- **•** Un archivo cuya extensión es ".mp3 (MP3)" se denomina archivo MP3.
- **•** Un archivo cuya extensión es ".jpg (JPG)" o ".jpeg (JPEG)" se denomina archivo JPEG. El reproductor DVD puede reproducir un archivo de imágenes que cumpla con la especificación Exif. Exif es un formato de archivos; un formato de archivos de imágenes intercambiables establecido por la Asociación para el Desarrollo de la Industria Electrónica Japonesa (JEIDA).
- **•** Un archivo cuya extensión es ".wma (WMA)" se denomina archivo WMA.
- **•** Los archivos cuya extensión no es ".mp3 (MP3)", ".jpg (JPG)", ".jpeg (JPEG)" o ".wma (WMA)", no aparecen en el menú MP3, JPEG o WMA.
- **•** Si el archivo no ha sido grabado en formato MP3, JPEG o WMA, podrá producirse ruido incluso si la extensión del archivo es ".mp3 (MP3)", ".jpg (JPG)", ".jpeg (JPEG)" o ".wma (WMA)".
- **•** El nombre de un grupo o pista se puede visualizar con un máximo de 25 caracteres. Los caracteres que no sean reconocibles se reemplazarán por asteriscos. La novena jerarquía y otras más profundas no se podrán visualizar.
- **•** Los grupos o pistas que no puedan reproducirse podrán visualizarse dependiendo de las condiciones de la grabación.
- **•** Si se presiona el botón **TOP MENU** cuando se visualiza la lista de archivos, el primer elemento resaltará.

### **Kodak Picture CD**

El reproductor de DVD también puede reproducir archivos JPEG almacenados en discos Kodak Picture CD. El usuario puede reproducir discos Picture CD para disfrutar de las imágenes en su televisor.

Esta unidad cumple con la versión ver.7.0 de los CDs de Kodak Picture.

Para conocer detalles de los Kodak Picture CDs, póngase en contacto con un establecimiento que ofrezca el servicio de desarrollo de Kodak Inc.

Cuando se inserta un disco **1** Kodak Picture CD en el reproductor DVD, aparece automáticamente el menú de Kodak Picture CD en la pantalla del televisor.

• Si no se pueden visualizar todos los elementos del menú en la pantalla, en la

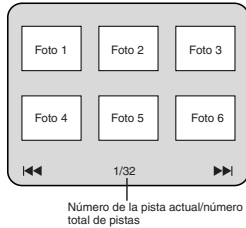

parte inferior derecha de la misma aparecerá ">>", indicando que el usuario podrá ver los elementos restantes en la página siguiente. Si aparece "<< ", esto indica que el usuario puede ver elementos de la página anterior. El número de pista del elemento actualmente resaltado y las pistas totales se

muestran en la parte central inferior de la pantalla. • Si se muestra ">>" en la parte inferior derecha, utilice el botón **SKIP**  $\rightarrow$  para ver la página siguiente, si se muestra "<< "en la parte inferior izquierda, utilice el botón **SKIP I<<** para ver la página anterior.

- La visualización de todos los elementos del menú en la pantalla del menú tardará un tiempo.
- **2** Presione los botones del Cursor (▲/ ▼ / ◀ / ▶), seleccione una pista que desee reproducir y luego presione el botón PLAY o ENTER.

**P** Si se selecciona un archivo Kodak Picture CD, se reproducirá una imagen de la pista seleccionada y luego se pasará a la siguiente en orden.

Presione el botón **STOP** para detener la reproducción. **3**

- **Notas acerca de JPEG y Kodak Picture CD:** Se visualiza una pista durante 5 o 10 segundos y luego se visualiza la siguiente pista.
	- Cada vez que se presione el botón del **ANGLE**, la imagen
	- girará 90° hacia la derecha, cuando se visualice una imagen. Para cambiar el tamaño de la imagen reproducida, presione dos veces el botón **MODE**. El modo de cambio de tamaño aparece en la parte superior de la pantalla de TV durante la reproducción. Presione los botones del **Cursor** (< o >) o el botón **ENTER** para cambiar entre NORMAL (100%) y PEQUENO (95%).
	- Los archivos JPEGs progresivos (archivos JPEG memorizados en el formato progresivo) no se reproducirá en este reproductor de DVD.
	- Los archivos JPEG de gran resolución demoran en aparecer. • El modo de cambio de tamaño puede no tener efecto en algunos
	- archivos (por ejemplo, archivos con tamaño de imagen pequeña). • En modo de parada, presione el botón **MENU**. Aparece
- el menú Kodak Picture CD.<br>Notas acerca de WMA:
	- **El reproductor DVD puede reproducir datos grabados** de acuerdo con el nivel 2 de la norma ISO 9660, con nombre de archivo de 31 caracteres incluyendo signos de puntuación. El nombre del archivo se puede visualizar con un máximo de 25 caracteres.
	- Se puede reconocer un máximo de 8 subcarpetas.
	- También se puede visualizar información de fichas de WMA con un mínimo de 64 caracteres.
	- El sistema puede reconocer archivos con extensión Joliet en formato Unicode de hasta 64 caracteres.
	- Esta unidad no puede reproducir archivos WMA con protección de copyright.

### **Reproducción DivX®**

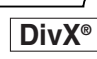

Este reproductor de DVD puede reproducir discos DVD-R/RW y CD-R/RW grabados en el formato DivX®. Cuando se introduce un DVD-R/RW o CD-R/RW con archivos DivX® en el reproductor de DVD, la lista de archivos aparecerá automáticamente en la pantalla del televisor. El número de pistas también se visualizarán en el panel delantero.

**1** Presione los botones del Cursor ( $\triangle$  o  $\blacktriangledown$ ) para seleccionar el grupo (carpeta) o pista deseado.

- Presione el botón del **Cursor** (<) para volver a la pantalla anterior.
- Si se selecciona un grupo (carpeta), presione el botón del **Cursor** (B) o el botón **ENTER** para ir a la pantalla de selección de pistas. Presione los botones del **Cursor** (▲ o ▼) para elegir una pista y luego presione el botón **PLAY** o **ENTER**.
- Si se selecciona una pista, presione el botón **PLAY** o **ENTER** para empezar a reproducir pistas. La pista seleccionada y las pistas posteriores se reproducirán. • Cuando se seleccionen las carpetas:
- –Presione el botón del **Cursor** (B) cuando quiera ir a la siguiente jerarquía.

–Presione el botón del **Cursor** (<) cuando quiera volver a la jerarquía anterior (excepto para la jerarquía superior).

- Presione el botón **TOP MENU** para volver al primer elemento.
- Presione el botón **STOP** para detener la **2** reproducción.

### **NOTAS:**

- DivX® es un códec (compresión/descompresión) que puede comprimir imágenes en una cantidad de datos muy pequeña. El software puede comprimir datos de vídeo de casi la mayoría de cualquier fuente en el tamaño que se puede enviar por internet sin comprometer la calidad visual de las imágenes.
- A un archivo con una extensión de ".avi" o ".divx" se le llama archivo DivX®. Todos los archivos con la extensión ".avi" son reconocidos como MPEG 4.
- Los archivos con una extensión distinta de ".avi" y ".divx" no se enumerarán en el menú DivX®. Sin embargo, dependiendo de las condiciones de la grabación, puede que se visualicen grupos o pistas que no se pueden reproducir.
- Aunque el archivo tenga una extensión de ".avi" o ".divx", este reproductor no podrá reproducirlo si está grabado en otro formato distinto de DivX®.
- Las carpetas son conocidas como grupos; y los archivos son conocidos como pistas.
- En la parte superior del archivo DivX® se muestra un símbolo **.**
- Se puede reconocer un máximo de 255 carpetas.
- Se puede reconocer un máximo de 999 archivos.
- Si la pista se extiende más allá del alcance de la pantalla aparece una flecha en sentido descendente " indicando que el usuario puede ver otra parte de la página anterior. El número de la página actual y el número total de páginas se muestran a la izquierda de la flecha en sentido descendente "v".
- Los nombres del grupo y de la pista se pueden visualizar con un máximo de 25 caracteres. Los caracteres que no se puedan reconocer serán reemplazados por asteriscos. La novena jerarquía y otras más profundas no se podrán visualizar.
- Puede reproducir el disco grabado en múltiples sesiones.
- La reproducción hará una pausa si la lista de archivos se visualiza durante la reproducción.
- Después de introducir un disco y presionar el botón **PLAY** es posible que el sonido y las imágenes tarden un rato en reproducirse.
- Cuando se reproduzcan los archivos grabados con velocidades de bits altas, las imágenes puede que se interrumpan en algunas ocasiones.
- Aunque se haya obtenido el logotipo DivX® para este reproductor, éste tal vez no pueda reproducir algunos datos, dependiendo de las características del disco, las velocidades de bits, o los ajustes del formato de audio, etc.
- Cuando haga archivos DivX®, utilice el software reconocido por DivX®, Inc.
- Cuando utilice herramientas o utilidades para hacer archivos DivX®, lea de antemano sus manuales de instrucciones.
- No se puede reproducir un archivo DivX® cuyo tamaño sobrepase 2GB.
- Si se selecciona un archivo DivX® de tamaño grande, la reproducción puede tardar un rato en empezar (más de 20 segundos algunas veces).
- Si hace archivos DivX® en un CD-R/RW se le recomienda emplear una velocidad de bits constante de imagen, entre 500 kbps y 4.000 kbps.
- Si no se pueden reproducir los archivos DivX® grabados en discos CD, vuelva a grabarlos en discos DVD e intente reproducirlos.
- Para conocer más información de DivX®, visite el sitio Web: http://www.divx.com
- Si introduce un CD-R/RW con archivos DivX® que están mezclados con archivos MP3, JPEG o WMA, se visualizará la pantalla Playback Media Selection. Seleccione Video y vaya al paso **1**.

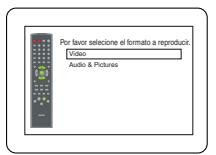

- Presione el botón **TOP MENU** para llamar a la pantalla Playback Media Selection en el modo de parada.
- Si selecciona Audio & Pictures, en lugar de Video en la pantalla Playback Media Selection, el reproductor de DVD podrá reproducir archivos MP3/JPEG/WMA. Consulte la página 22 para conocer detalles.

Para este reproductor se recomiendan los archivos grabados con la especificaciones siguientes:

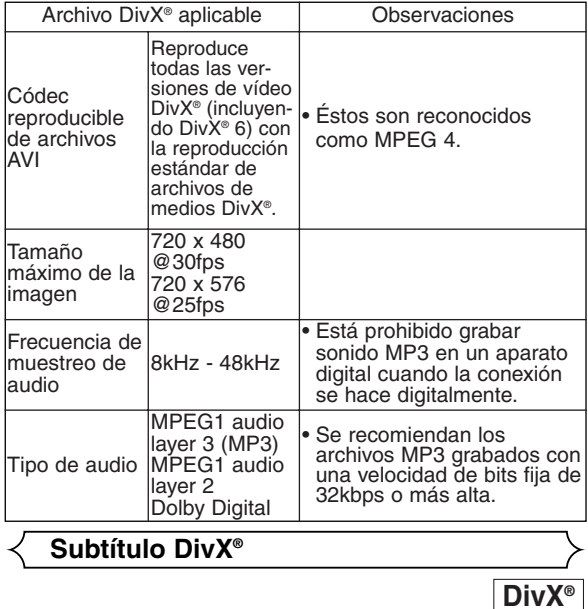

El subtítulo creado por el usuario se puede visualizar durante la reproducción de DivX®.

Después de seleccionar el archivo DivX® apare-**1** cerá "LISTA DE SUBTÍTULO", excepto cuando la opción "DivX SUBTÍTULO" esté en "APDO.". Consulte "Selección de idioma" en la página 30.

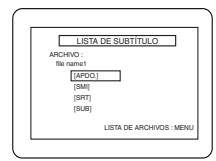

- **2** Presione los botones del **Cursor** (▲ o ▼) para seleccionar la extensión deseada que usted quiera visualizar, y luego presione el botón **ENTER**. DivX® con el subtítulo empezará a reproducirse. El subtítulo no se podrá visualizar cuando la opción esté en "APDO."
	- Si hay más de una extensión, la selección de extensión aparecerá en LISTA DE SUBTÍTULO.

### **NOTAS:**

- El subtítulo DivX® sólo se puede visualizar con el mismo nombre, con una extensión del nombre de archivo DivX®.
- Los archivos cuyas extensiones sean distintas de ".SMI", ".smi", ".SRT", ".srt", ".SUB" y ".sub" no se enumerarán en LISTA DE SUBTÍTULO.
- Esta unidad no puede ser reconocida si el archivo DivX® y su archivo de subtítulo no están en una carpeta.
- El subtítulo no puede ser visualizado si el tamaño del archivo es demasiado grande.
- Para cambiar el subtítulo, consulte "Idioma de subtítulos" en la página 28 si se encuentran disponibles múltiples subtítulos.
- El subtítulo no se puede visualizar si se visualiza información en la pantalla.
- Si "DivX SUBTÍTULO" se pone en "APDO." en el menú IDIOMA, LISTA DE SUBTÍTULO no se visualizará aunque usted seleccione un archivo DivX<sup>®</sup> con subtítulo creado.
- Los caracteres que no se puedan reconocer serán reemplazados por asteriscos.

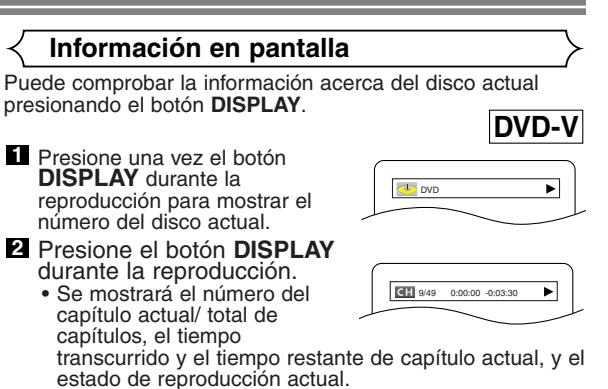

Presione el botón **DISPLAY** otra vez. • Se mostrará el número del **3** título actual/ total de títulos, el tiempo transcurrido y el tiempo restante de título actual, y el

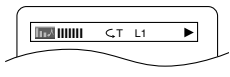

## estado de reproducción actual. Presione el botón **DISPLAY** tres vez. **4**

- Se mostrará la velocidad en bits (la totalidad de datos de vídeo de la reproducción actual) y el estado de reproducción actual.
- Aparece el ajuste de repetición actual en el lado derecho de la barra de visualización sólo cuando está activado la función de Repetición. ( $\subseteq$  C: Repetición de capítulo/ $\subseteq$  T: Repetición de
- título/A  $\subset$  B: Repetición A-B)
- Si está reproduciend un disco de boble capa, también se reproducirá el número de capa (L0: Se está reproduciendo la capa 0. L1: Se está reproduciendo la capa 1).
- Presione el botón **DISPLAY** otra vez. **5**
	- Se mostrará el estado HDMI actual durante el modo de salida HDMI.
- **6** Presione el botón **DISPLAY** otra vez para salir.

**VCD CD**

- Presione una vez el botón **DISPLAY** durante la **1** reproducción para mostrar el número del disco actual. Presione el botón **DISPLAY** durante la **2**
	- reproducción.
	- Se mostrará el número de la pista actual/total de pistas, el tiempo transcurrido y el tiempo restante de pista actual, y el estado de reproducción actual.
	- Aparece el ajuste de repetición actual en el lado derecho de la barra de visualización sólo cuando está activado la función de Repetición. ( $\subseteq$  T: Repetición de pista/ $\subseteq$  D: Repetición de 1 disco/  $\overline{5}$ : Repetición de 5 discos/A $\overline{5}$ B: Repetición A-B)
- Presione el botón **DISPLAY** otra vez. **3**
	- Se mostrará el número de la pista actual/total de pistas, el tiempo transcurrido y el tiempo restante del disco completo, y el estado de reproducción actual.
	- Aparece el ajuste de repetición actual en el lado derecho de la barra de visualización sólo cuando está activado la función de Repetición.
	- Cuando se reproduce un disco en el modo Programa o Aleatorio, aparecerá FFI PROGRAMA (o ALEATORIO).
- Presione el botón **DISPLAY** otra vez. **4**
	- Durante la reproducción programada o aleatoria, cada estado de la reproducción se visualizará cuando usted presione el botón **DISPLAY**. Luego vuelva a presionar el botón **DISPLAY**.
	- Se mostrará el estado HDMI actual durante el modo de salida HDMI.
- **5** Presione el botón **DISPLAY** otra vez para salir.

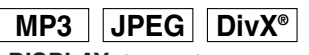

**B** PISTA 01

- Presione una vez el botón **DISPLAY** durante la **1** reproducción para mostrar el número del disco actual.
- Presione el botón **DISPLAY 2** durante la reproducción.
	- Se mostrará el nombre del archivo reproducido actualmente.
- Presione el botón **DISPLAY 3** otra vez.

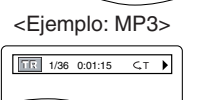

- Para MP3 se visualizará el número de la pista actual/número total de pistas, el tiempo transcurrido de la pista actual y el estado de la
- reproducción actual. • Para JPEG se visualizará el número de la pista actual/número total de pistas.
- Para los discos con archivos DivX®, se visualizará el número de la pista actual/número total de pistas, el tiempo transcurrido y el tiempo restante de la pista actual y el estado de la reproducción actual.
- La opción de repetición actual sólo aparece cuando está activada la opción de repetición.  $\subseteq$  T: Repetición de pista /  $\subseteq$  G: Repetición de grupo (carpeta) /  $\subseteq$  D: Repetición de 1 disco /  $\subseteq$  5: Repetición de 5 discos (excepto DivX<sup>®</sup>) /  $A \subseteq B$ : Repetición A-B (sólo DivX®))
- Cuando se reproduce un disco con MP3 o JPEG en el modo Programa o Aleatorio, aparecerá PROGRAMA (o ALEATORIO).
- 4 Presione el botón **DISPLAY** otra vez.
	- $\bullet$  Durante la reproducción programada o aleatoria, cada estado de reproducción se mostrará cuando usted presione el botón **DISPLAY**. A continuación, presione el botón **DISPLAY** otra vez.
	- Se mostrará el estado HDMI actual durante el modo de salida HDMI.
- **5** Presione el botón **DISPLAY** otra vez para salir.
- Presione una vez el botón **1 DISPLAY** durante la reproducción para mostrar el número del disco actual.
- Presione el botón **DISPLAY 2** durante la reproducción.
	- Aparecerá el nombre del archivo que se está reproduciendo.
- Presione el botón **DISPLAY 3** otra vez.
	- Aparecerá el nombre del título basado en la información de etiqueta que se está reproduciendo.
- Presione el botón **DISPLAY 4** otra vez.

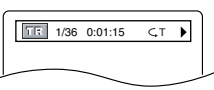

INFO. VIDEO : YCbCr/1080<br>INFO. AUDIO : BITSTREAM **CANALES** 

PISTA 01

T: Nombre de título

Nombre de artista

**WMA**

Ы

• Aparecerá el nombre del artista basado en la información de etiqueta que se está reproduciendo.

### Presione el botón **DISPLAY** otra vez. **5**

- Se mostrará el nombre del archivo reproducido actualmente número de la pista actual/total de pistas, el tiempo transcurrido.
- Aparece el ajuste de repetición actual solo cuando está activado la función de Repetición. ( $\subseteq$  T: Repetición de pista $\subseteq$  D: Repetición de 1 disco/  $\overline{5}$ 5: Repetición de 5 discos/ $\overline{5}$  G: Repetición de grupo (carpeta))
- Cuando se reproduce un disco en el modo Programa o Aleatorio, aparecerá **FROGRAMA** (o ALEATORIO).

### Presione el botón **DISPLAY** otra vez. **6**

- Durante el modo de reproducción programada o aleatoria, presione el botón **DISPLAY** para visualizar el estado de reproducción correspondiente. Luego, presione el botón **DISPLAY** otra vez.
- Se mostrará el estado HDMI actual durante el modo de salida HDMI.

### Presione el botón **DISPLAY** otra vez para salir. **7 NOTA:**

• Si el archivo no contiene información de etiqueta, se visualiza NO DISPONIBLE.

### **NOTA PARA LA PANTALLA HDMI:**

- Los estados indicados son los
	- siguientes: 1. Información para la salida de imagen/Resolución de imagen
	- 2. Formato de salida de sonido
	- 3. Máximo número de canales de audio que pueden aceptarse por el equipo conectado.

### **Modo de presentación**

**JPEG**

Puede cambiar al modo de presentación durante la reproducción.

- Presione el botón **MODE** durante la reproducción. **1**
	- Aparecerá la pantalla de modo de presentación.
	- No puede cambiar al modo de exhibición de diapositivas en el modo de parada o de la pantalla de lista de archivos o la pantalla del Picture CD.
- Presione el botón **ENTER**. **2**
	- El modo de presentación cambiará. INSERTAR / CORTAR:
		- La imagen completa aparece de una vez.
	- APAR. / DESAP. GRADUAL:
		- La imagen aparece y luego desaparece gradualmente.

**3** Presione el botón **MODE** para salir de este modo.

### **Voz en avance rapido**

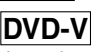

La voz en avance rapido sólo se encuentra disponible en los discos grabados en el formato Dolby Digital y esta función se puede hacer un poco más rápida o lenta manteniendo la calidad del sonido, como el de la reproducción normal.

**1** Durante la reproducción, presione repetidamente el

botón **MODE** hasta que aparezca el ajuste de velocidad de diálogo.

- APDO. aparece en la pantalla
- del televisor.
- **2** Presione el botón ENTER o los botones del Cursor (<  $o \triangleright$ ) para cambiar entre  $\downarrow \downarrow$  (x1,3),  $\downarrow$  (x0,8) y APDO.
	- : La reproducción se hace a aproximadamente 0,8

**MD**APD

veces la velocidad de reproducción normal. 13 : La reproducción se hace a aproximadamente 1,3 veces la velocidad de reproducción normal.

Presione el botón **PLAY** para volver a la reproducción **3** normal.

### **NOTAS:**

- El ajuste se desactivará cada vez que se presione el botón **STOP**.
- Durante esta función se pueden ver subtítulos.
- Mientras se utiliza este modo no se pueden cambiar los ajustes de control de imagen, nivel del negro y audio (idioma).
- Mientras se utiliza este modo no funciona el sonido envolvente virtual.
- Esta función tal vez no se active en algunos puntos de un disco.
- El sonido LPCM saldrá cuando se utilice la conexión de audio digital (COAXIAL, OPTICAL o HDMI).
- Cuando utilice la función Voz en Avance Rápido con salida digital Multicanal, el sonido de salida analógica se fijará en el canal 2.
- Cuando se utilice la conexión de audio digital sólo estará disponible el sonido Dolby Digital.

### **Idioma de audio**

## **DivX® DVD-V**

El reproductor DVD le permite seleccionar un idioma (si se encuentran disponibles múltiples idiomas) durante la reproducción de los discos DVD.

- Presione el botón **AUDIO** durante la reproducción. **1**
- Presione repetidamente el botón **AUDIO** para **2** seleccionar su idioma deseado.

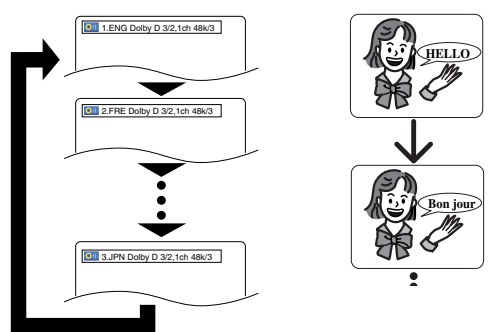

### **NOTAS:**

- El modo del sonido no se podrá cambiar durante la reproducción de los discos que no estén grabados en el modo de sonido doble.
- Algunos discos permiten cambiar el ajuste del idioma de audio en el menú del disco. (La operación cambia según los discos. Consulte el manual entregado con el disco.)
- Para discos con archivos DivX®, la pantalla sólo visualizará datos de audio de MP3, MP2 o Dolby Digital. No es compatible con otro sonido.
- Presionar el botón **AUDIO** puede que no sirva de nada con algunos DVDs con múltiples idiomas (DVDs que permiten cambiar el ajuste del idioma de audio en el menú del disco, por ejemplo).
- Si elige un idioma que tiene un código de idioma de tres letras, el código se visualizará cada vez que usted cambie el ajuste del idioma de audio. Si elige otro idioma se visualizará "---" (consulte la página 33).
- Durante el modo de voz en avance rapido no se puede seleccionar el idioma de audio.
- Si el disco no tiene idioma de audio se visualizará NO DISPONIBLE.

### **Idioma de subtítulos**

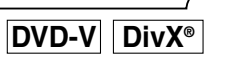

El reproductor DVD le permite seleccionar un idioma para los subtítulos (si se encuentran disponibles múltiples idiomas) durante la reproducción de un DVD.

Presione el botón **SUBTITLE** durante la reproducción. **1**

- Presione el botón **SUBTITLE** repetidamente para **2** seleccionar el idioma deseado para los subtítulos.
	- El idioma selecconado se mostrará en la barra de visualización en la parte superior de la pantalla.
	- Presione los botones del **Cursor** (< o >) para encender o apagar los subtítulos durante la reproducción.

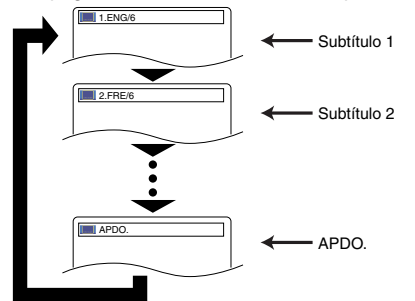

Para desactivar la función de subtítulos, presione el **3** botón **SUBTITLE** repetidamente hasta visualizar APDO.

- **NOTAS:** Algunos discos permiten elegir el idioma de los subtítulos en el menú del disco. (La operación cambia según los discos. Consulte el manual entregado con el disco.)
	- Presionar el botón **SUBTITLE** puede no funcionar con algunos DVDs con idiomas de subtítulos múltiples (ej.: DVDs que permiten ajustar el idioma de subtítulos en el menú del disco).
	- Si el idioma deseado no aparece después de presionar el botón **SUBTITLE** varias veces, significará que el disco no tiene subtítulos en ese idioma.
	- Si elige un idioma que tiene un código de idioma de tres letras, el código aparecerá cada vez que cambie el idioma de los subtítulos. Si selecciona cualquier otro idioma, se visualizará "---" en lugar del código (consulte la página 33).
	- Si el disco no tiene idioma de subtítulos se visualizará NO DISPONIBLE.
	- Para discos con archivos DivX®, la pantalla sólo visualizará el número de los idiomas de subtítulos.

### **Ángulo de cámara**

### **DVD-V**

Algunos discos DVD contienen escenas que han sido tomadas simultáneamente desde distintos ángulos. Se puede cambiar el ángulo de la cámara cuando la marca  $(\begin{matrix} \infty \\ 1 \end{matrix})$  aparece en la pantalla.

- Presione el botón **ANGLE** durante la reproducción. El ángulo seleccionado aparecerá en la barra de **1** visualización en la parte superior de la pantalla.
- Presione el botón **ANGLE** repetidamente para **2** seleccionar el ángulo deseado.

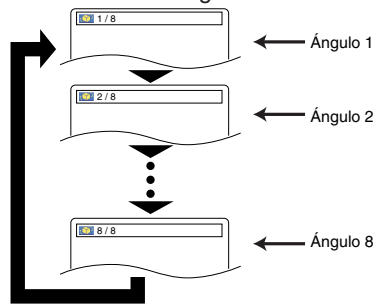

**NOTA:** • Si el ajuste de ICONO DE ÁNGULO está en APDO. en el menú de otros, ( $\mathfrak{g}_{\natural}$ ) no aparecerá.

### **Control de imagen**

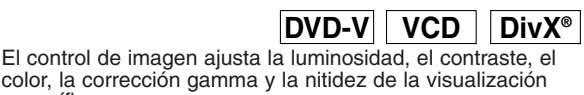

 $\frac{1}{2}$  LUMINOSI $\div$  4+1

- específica. Presione el botón **MODE 1** durante la reproducción.
- Presione los botones del **Cursor 2**
- $(\triangle$  o  $\nabla)$  para cambiar el elemento.
- Presione el botón **ENTER** o los botones del **Cursor 3**  $($   $\blacktriangleleft$   $\circ$   $\blacktriangleright$   $\triangleright$  para ajustar el nivel deseado.<br>• Se puede seleccionar -6, -5, -4, -3, -2, -1, 0, +1, +2, +3,
	- $+4$ ,  $+5$  y  $+6$ .
- Presione el botón **RETURN** para volver a la **4** reproducción normal.

- **NOTAS:** Los ajustes por defecto para todos los ítems en Control de imagen están "0".
	- La visualización de ajuste desaparecerá en 10 segundos si no se utiliza.
	- Esta función no se puede utilizar durante la voz en avance rapido (consulte la página 27).
	- Seleccione "INICIALIZAR" en el paso 2 si quiere volver a poner todos los elementos en sus ajustes predeterminados.

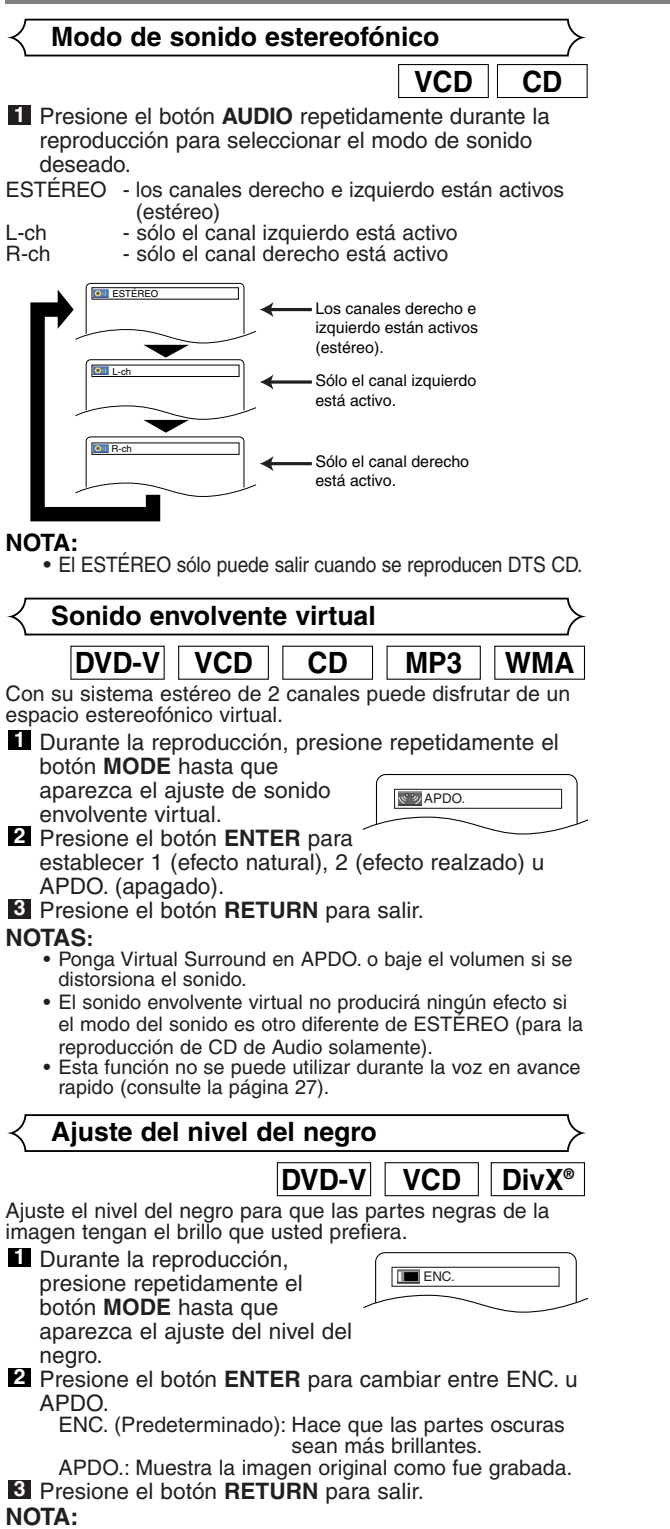

• Esta función no se puede utilizar durante el modo de voz en avance rapido (consulte la página 27).

### **CONFIGURACIÓN DVD**

En el menú de configuración se encuentran disponibles los modos QUICK, CUSTOM y INITIALIZE (véase las páginas 30-33). El modo QUICK se compone de ítems de los menús de configuración utilizados frecuentemente y están acompañados por la marca **QUICK**. Puede hacer todos los ajustes en el modo CUSTOM.

### **Selección de idioma**

Las opciones de idioma no se encuentran disponibles con algunos discos.

- Presione el botón **SETUP** en el modo de parada. **1**
- **2** Presione los botones del **Cursor** (< o >) para seleccionar CUSTOM y luego presione el botón **ENTER**. • Aparecerá el modo CUSTOM.
- Presione los botones del **Cursor 3**  $(\blacktriangleleft$  o  $\blacktriangleright)$  para seleccionar IDIOMA y luego presione el botón **ENTER** para confirmar.

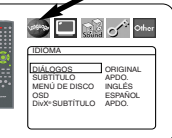

- Presione los botones del **Cursor 4**  $(A \circ \blacktriangledown)$  para seleccionar los elementos de abajo y luego presione el botón **ENTER**.
- **DIÁLOGOS (Predeterminado: ORIGINAL)** • Establece el idioma de audio.
- **SUBTÍTULO (Predeterminado: APDO.)** • Establece el idioma de subtítulos.
- **MENÚ DE DISCO (Predeterminado: INGLÉS)** • Establece el idioma para el menú DVD.
- **OSD (Predeterminado: ENGLISH) QUICK** • Establece el idioma para la visualización en pantalla.

**DivX SUBTÍTULO (Predeterminado: APDO.)**

- Establece el idioma de subtítulos de DivX®.
- **5** Presione los botones del **Cursor** (▲ o ▼) para seleccionar un ajuste y luego presione el botón **ENTER**.
	- Si se selecciona OTRO en la pantalla DIÁLOGOS, SUBTÍTULO o MENÚ DE DISCO, presione los botones numéricos para introducir el código de cuatro dígitos del idioma deseado (consulte la "Lista de códigos de idiomas" en la página 33).
	- Sólo se pueden seleccionar los idiomas que se encuentren grabados en el disco.
- Presione el botón **SETUP** para salir y activar el ajuste **6** nuevo.
- **NOTA:**
	- El ajuste de idioma para DIÁLOGOS y SUBTÍTULO no se encuentra disponible en algunos discos. Utilice los botones **AUDIO** y **SUBTITLE**. Detalles en la páginas 27-28.

### **Ajustes de visualización**

Puede cambiar ciertos aspectos de las pantallas de visualización de los DVD, el modo vista fija, Progresivo y el ajuste HDMI.

- **1** Presione el botón **SETUP** en el modo de parada.
- Presione los botones del **2** Cursor (< o b) para seleccionar CUSTOM y luego

presione el botón **ENTER**. • Aparecerá el modo CUSTOM. Presione los botones del **3**

**Cursor** (< o > ) para seleccionar PANTALLA y luego presione el botón **ENTER** para confirmar. PROG.MODE AUTO1 HDMI SELECT YCbCr HDMI PICTURE NORMAL

PANTALLA ASPECTO DE TV 4:3 LETTER BOX MODO VISTA FIJA AUTO PROGRESIVO APDO.

<sup>4</sup> Presione los botones del **Cursor** (▲ o ▼) para seleccionar los elementos de abajo y luego presione el botón **ENTER**.

### **ASPECTO DE TV QUICK (Predeterminado: 4:3 LETTER BOX)**

• Presione los botones del **Cursor**

- $(A \circ \blacktriangledown)$  para seleccionar un elemento y luego presione el botón **ENTER**.
- Seleccione 4:3 LETTER BOX para que aparezcan franjas negras en la parte superior e

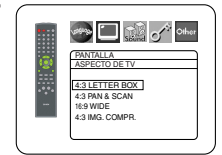

- inferior de la pantalla. Seleccione 4:3 PAN & SCAN para ver la imagen con toda su altura y ambos lados recortados.
- Seleccione 16:9 WIDE si se ha conectado un televisor de
- pantalla panorámica al reproductor DVD. Seleccione 4:3 IMG. COMPR. cuando la pantalla de TV es demasiado grande horizontalmente al ajuste 16:9 WIDE y cuando sea imposible ajustar el tamaño de la pantalla utilizando los controles del TV.

### **MODO VISTA FIJA**

### **(Predeterminado: AUTO)**

• Presione los botones del **Cursor**  $(A \circ \blacktriangledown)$  para seleccionar un elemento (AUTO, IMAGEN o CUADRO) y luego presione el botón **ENTER**.

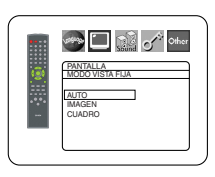

- Esta función le permite ajustar la resolución y la calidad de la imagen en el modo de imagen fija.
- Una imagen individual en la pantalla de TV se denomina "cuadro" que se compone de dos imágenes separadas llamadas "imagen". Algunas imágenes pueden verse borrosas en la posición AUTO en el modo de vista fija debido a las características de sus datos
- AUTO: Selecciona automáticamente el ajuste para la mejor resolución (CUADRO o IMAGEN) basado en las características de los datos de la imagen.
- IMAGEN: Seleccione IMAGEN cuando las imágenes siguen estando inestables incluso cuando se seleccionó AUTO. El IMAGEN estabiliza las imágenes aunque la calidad de la imagen puede verse mala debido a la limitada cantidad de datos.
- CUADRO: Seleccione CUADRO para mostrar imágenes relativamente quietas con gran resolución. CUADRO mejora la calidad de la imagen aunque puede desestabilizar las imágenes debido a que salen simultáneamente datos de dos campos.

### **PROGRESIVO (Predeterminado: APDO.) QUICK**

• Presione repetidamente el botón **ENTER** para cambiar entre ENC. o APDO.. • El ajuste se activará cuando

usted salga de la pantalla de configuración presionando

**SETUP**.

- **See Digit of other** PANTALLA ASPECTO DE TV 4:3 LETTER BOX MODO VISTA FIJA AUTO PROGRESIVO JAPDO. PROG.MODE AUTO1 HDMI SELECT YCbCr HDMI PICTURE NORMAL
- Cuando PROGRESIVO esté en ENC., P.SCAN aparecerá en la pantalla de visualización del reproductor DVD después de salir de la pantalla de configuración.
- Consulte la página 13 para conocer más detalles.

### **CONFIGURACIÓN DVD**

### **PROG.MODE (Predeterminado: AUTO1)**

• Presione los botones de **Cursor**  $(**A** o  $\blacktriangledown$ ) para selectionar una$ configuración (AUTO1, AUTO2 o VIDEO), y a continuación presione el botón **ENTER**. • Para el conector HDMI o de

Vídeo en Componentes, esta

**See Digit of other** PANTALLA PROG.MODE AUTO1 AUTO2 VIDEO

función le permite seleccionar la salida de imagen, según el material de base (vídeo o película) de las imágenes DVD grabadas, cuando PROGRESIVO está en ENC.

- AUTO1: Selecciona automáticamente la mejor salida de imagen (AUTO2 o VIDEO) sobre la base de la información del flujo de datos.
- AUTO2: Una combinación de los campos superior e inferior se emite como imagen de un cuadro.
- VIDEO: El campo superior o el inferior se emite como imagen de un cuadro.

### **HDMI SELECT (Predeterminado: YCbCr)**

- Seleccione un modo de salida de HDMI entre YCbCr y RGB.
- Cuando el equipo conectado no es compatible con YCbCr, sale una señal HDMI como RGB sea cual sea el ajuste.

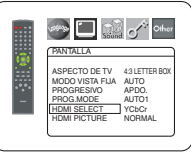

 $\Box$  and  $\sigma^*$  other

PANTALLA ASPECTO DE TV 4:3 LETTER BOX MODO VISTA FIJA AUTO PROGRESIVO APDO. PROG.MODE AUTO1 HDMI SELECT \_\_\_ YCbCr HDMI PICTURE NORMAL

### **HDMI PICUTRE**

### **(Predeterminado: NORMAL)**

- Seleccione un modo del HDMI PICTURE entre NORMAL y ENHANCED.
- Seleccione ENHANCED si el contraste negro-blanco no está claro.
- Este ajuste es efectivo sólo para la salida HDMI RGB.

**5** Presione el botón **SETUP** para salir y activar el ajuste nuevo.

### **Ajustes de audio**

Elija los ajustes de audio apropiados para su equipo, los cuales sólo se activarán durante la reproducción de discos en el reproductor DVD.

- Presione el botón **SETUP** en el **1** modo de parada.
- Presione los botones del **Cursor 2**  $($  o  $\blacktriangleright$ ) para seleccionar CUSTOM y luego presione el botón **ENTER**.

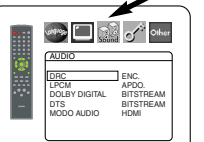

DRC ENC.<br>LPCM APDO. DOLBY DIGITAL BITSTREAM DTS BITSTREAM MODO AUDIO HDMI

 $\square$   $\mathbb{C}^{\mathbb{Z}}$  of  $\circ$  other

AUDIO DRC ENC. LPCM APDO. DOLBY DIGITAL BITSTREAM DTS BITSTREAM MODO AUDIO HDMI

- Aparecerá el modo CUSTOM.
- **8** Presione los botones del **Cursor** (< o >) para seleccionar AUDIO y luego presione el botón **ENTER** para confirmar.<br>Presione los botones del **Cursor (▲** o ▼) para
- seleccionar un elemento y luego presione el botón **ENTER**. **4**

### **DRC (Control de margen dinámico) (Predeterminado: ENC.)**

- Para comprimir la gama del volumen del sonido.
- La función DRC sólo se encuentra disponible en los discos grabados en el formato Dolby Digital.

### **LPCM (Predeterminado: APDO.)**

- Póngalo en ENC. cuando la salida sea de 48kHz.
- Esta función sólo se encuentra disponible con la salida digital de un disco grabado con 96kHz.
- Esta función no es efectiva para la salida de sonido HDMI.

### *Cuando se reproduce un disco con protección del copyright*

• El sonido se muestreará en sentido descendente a 48kHz, aunque ponga APDO.

## **DOLBY DIGITAL**

### **(Predeterminado: BITSTREAM) QUICK** • Ponga BITSTREAM cuando el

- reproductor esté conectado a un
- decodificador Dolby Digital. • Esta función es efectiva sólo para las conexiones COAXIAL, OPTICAL y HDMI.
- BITSTREAM:
	- Salen las señales DOLBY
	- DIGITAL como Bitstream. • Para la conexión HDMI, si el equipo conectado
	- no es compatible con Dolby Digital BITSTREAM, las señales salen como PCM sea cual sea este ajuste.

AUDIO DRC ENC. LPCM APDO. DOLBY DIGITAL BITSTREAM DTS BITSTREAM MODO AUDIO HDMI

**Sold of the Set of School** 

AUDIO DRC ENC. LPCM APDO. DOLBY DIGITAL BITSTREAM DTS BITSTREAM MODO AUDIO HDMI

**Solvey Digital of Other** 

PCM: Conversión de Dolby Digital a PCM.

## **DTS (Predeterminado: BITSTREAM) QUICK**

### • Ponga BITSTREAM cuando el reproductor esté conectado a un decodificador DTS.

BITSTREAM: Salen las señales DTS como Bitstream.

• Para la conexión HDMI, si el equipo conectado no es compatible con DTS

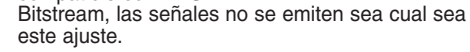

### APDO.:

No se emitirá ningún sonido DTS • El sonido DTS se emite en salida bitstream, desde salidas de audio digital.

### **MODO AUDIO (Predeterminado: HDMI)**

- Se ajusta en HDMI cuando emite el sonido HDMI.
- Se ajusta en ANALOGICO cuando no emite sonido HDMI.

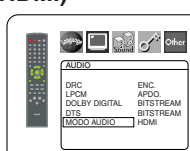

Presione el botón **SETUP** para **5** salir y activar las nuevas configuraciones.

### **Control acceso**

El control paterno permite seleccionar un límite que evita que sus hijos vean material para adultos en el DVD. Una contraseña de cuatro cifras elegida le dará este control.

### **NIVEL ACCESO**

Nivel de clasificación le permite establecer el nivel de clasificación de sus discos DVD. La reproducción se detendrá si la clasificación del disco sobrepasa el nivel que usted haya puesto.

- Presione el botón **SETUP** en el modo de parada. **1**
- **2** Presione los botones del **Cursor** (< o b) para seleccionar CUSTOM y luego presione el botón **ENTER**.
- Presione los botones del **Cursor 3**  $($  o  $\blacktriangleright$ ) para seleccionar CLASIFICACIÓN y luego presione el botón **ENTER**.

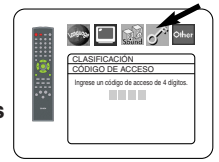

Presione los botones **Numéricos 4** para introducir su contraseña de 4 dígitos.

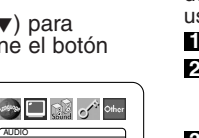

### **CONFIGURACIÓN DVD**

• Cuando haga esto por primera vez, introduzca cualquier número de 4 dígitos presionando los botones **See Digital** of other

> CLASIFICACIÓN EL ACCESO CAMB. CONTRAS.

CLASIFICACIÓN NIVEL ACCESO TODO 8 7 [NC-17] 6 [R] 5 4 [PG13]  $3$  [PG]  $\qquad \qquad \blacktriangledown$ 

**SPECIAL COMPANY** 

**Numéricos** (excepto el 4737). luego presione el botón **ENTER**. Ese número será utilizado como contraseña desde la segunda vez que la utiliza en adelante. Anote su contraseña por si la olvida.

Presione los botones del **Cursor 5**  $(\triangle o \blacktriangledown)$  para seleccionar NIVEL ACCESO y luego presione el botón **ENTER**.

- Presione los botones del **Cursor 6**  $(A \circ \blacktriangledown)$  para seleccionar el nivel deseado y luego presione el botón **ENTER**.
- Presione el botón **SETUP** para salir y activar el ajuste **7** nuebvo.

### **NOTA:**

• Esta función puede que no se active con algunos DVDs. Asegúrese si CLASIFICACIÓN funciona de la forma que usted lo ha ajustado.

### **Para cambiar la contraseña:**

- 1) Siga los pasos **1** a 4 de arriba.
- 2) Presione los botones del **Cursor** (▲ o ▼) para seleccionar CAMB. CONTRAS. y luego presione el botón **ENTER**.
- 3) Introduzca una contraseña nueva de 4 dígitos y luego presione el botón **ENTER**.
- 4) Presione el botón **SETUP** para salir.

### **SI OLVIDA LA CONTRASEÑA**

### **1** Presione 4, 7, 3, 7 en el paso 4.

- La contraseña se cancelará y el nivel de clasificación se pondrá en TODO.
- **2** Repita los pasos **4 7** para volver a establecer el bloqueo de los padres.

### **NIVEL DE CONTROL**

### • **TODO**

El bloqueo de los padres se cancela.

• **Nivel 8**

Se pueden reproducir programas de DVD de cualquier clasificación (adultos/todos los públicos/niños).

- **Niveles 7 a 2** Sólo se pueden reproducir los programas de DVD para uso general y para niños.
- **Nivel 1**
	- Sólo se pueden reproducir los programas de DVD aptos para niños, mientras que los programas para adultos y de uso general están prohibidos.

### **Ajuste otros**

Esta función le permite ajustar la disponibilidad del icono de ángulo, la función de apagado automático, el brillo del panel de visualización del reproductor, el modo de diaporamas y el modo y obtener el código de registro de DivX®.

**1** Presione el botón **SETUP** en el modo de parada.

Presione los botones del **2 Cursor** (< o De) para seleccionar CUSTOM y luego presione el botón **ENTER**. • Aparecerá el modo CUSTOM.

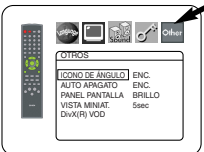

Presione los botones del **3 Cursor** (< o b) para seleccionar Other y luego presione el botón

**ENTER** para confirmar.

4 Presione los botones del **Cursor** (▲ o ▼) para seleccionar los elementos de abajo y luego presione el botón **ENTER**.

**ICONO DE ÁNGULO (Predeterminado: ENC.)** • Presione repetidamente el botón **ENTER** para ENC. o APDO. la marca del ángulo.

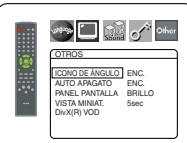

## **AUTO APAGATO (Predeterminado: ENC.)**<br>• Presione repetidamente el botón<br>**ENTER** para ENC. o APDO. el **CELA CELA (PREDENTER)**

- **ENTER** para ENC. o APDO. el apagado automático de la alimentación.
- Esto hará que el reproductor DVD se apague automáticamente si está más de 30 minutos sin ser utilizado.

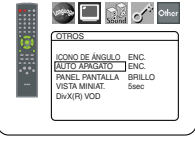

### **PANEL PANTALLA (Predeterminado: BRILLO)**

• Presione los botones del **Cursor**  $(A \circ \blacktriangledown)$  para seleccionar un elemento (BRILLIO, OSCURO y AUTO) y luego presione el botón **ENTER**.

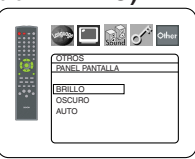

• Cuando se seleccione AUTO, la visualización se oscurecerá durante la reproducción.

## **VISTA MINIAT. (Predeterminado: 5sec)** • Ajusta la velocidad de

- reproducción del JPEG VISTA MINIAT.
- Presione los botones **Cursor** ( $\triangle$ o v) tpara seleccionar entre 5 sec. y 10 sec. y presione el botón **ENTER.**<br>DivX(R) VOD

**Este reproductor le permite** utilizar los servicios DivX<sup>®</sup> Video-On-Demand (VOD). Usted puede reproducir los archivos adquiridos o alquilados de los servicios VOD. Para adquirir o alquilar archivos VOD necesitará tener un código de registro.

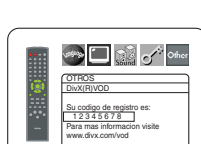

OTROS VISTA MINIAT. 5sec 10sec

**Search Company of Company** 

Visite el sitio www.divx.com/vod para conocer más detalles.

### **5** Presione el botón **SETUP** para salir.

### **NOTAS:**

- En este reproductor no puede reproducir los archivos DivX® VOD obtenidos con códigos de registro diferentes.
- No puede reproducir los archivos DivX® VOD cuyo periodo de alquiler haya vencido. En tal caso, presione el botón **MENU** y seleccione otros archivos que puedan se reproducidos.
- Algunos archivos DivX® VOD tienen restricciones del tipo de tiempo de reproducción limitado (usted no puede reproducirlos más allá del límite). Si su archivo DivX® VOD tiene tal límite aparecerá la pantalla de confirmación de reproducción. Utilice los botones del **Cursor** ( $\triangleleft$  o  $\triangleright$ ) para seleccionar SÍ si usted quiere reproducir el archivo, o para seleccionar NO si no quiere reproducirlo. Luego, presione el botón **ENTER** para confirmar la selección.
- Envíe sus preguntas relacionadas con los archivos VOD a DivX®, Inc.

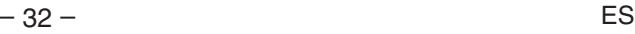

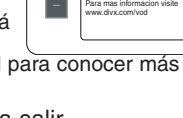

### **Reprograme al ajuste por defecto (excepto Cntrol acceso)**

Esto permite cambiar todo lo seleccionado en CONFIGURACIÓN (excepto CLASIFICACIÓN) a los ajustes predeterminados.

- Presione el botón **SETUP** en el modo de parada. **1**
- **2** Presione los botones del **Cursor** (< o >) para seleccionar INITIALIZE y luego presione el botón<br>ENTER.
- $S$ eleccionar SÍ y luego presione el botón **ENTER**. **8** Presione los botones del **Cursor** (▲ o ▼) para

**4** Presione el botón SETUP para salir.

**NOTA:**

• Seleccione NO en el paso **8** si no quiere inicializar.

### **Lista de códigos de idiomas**

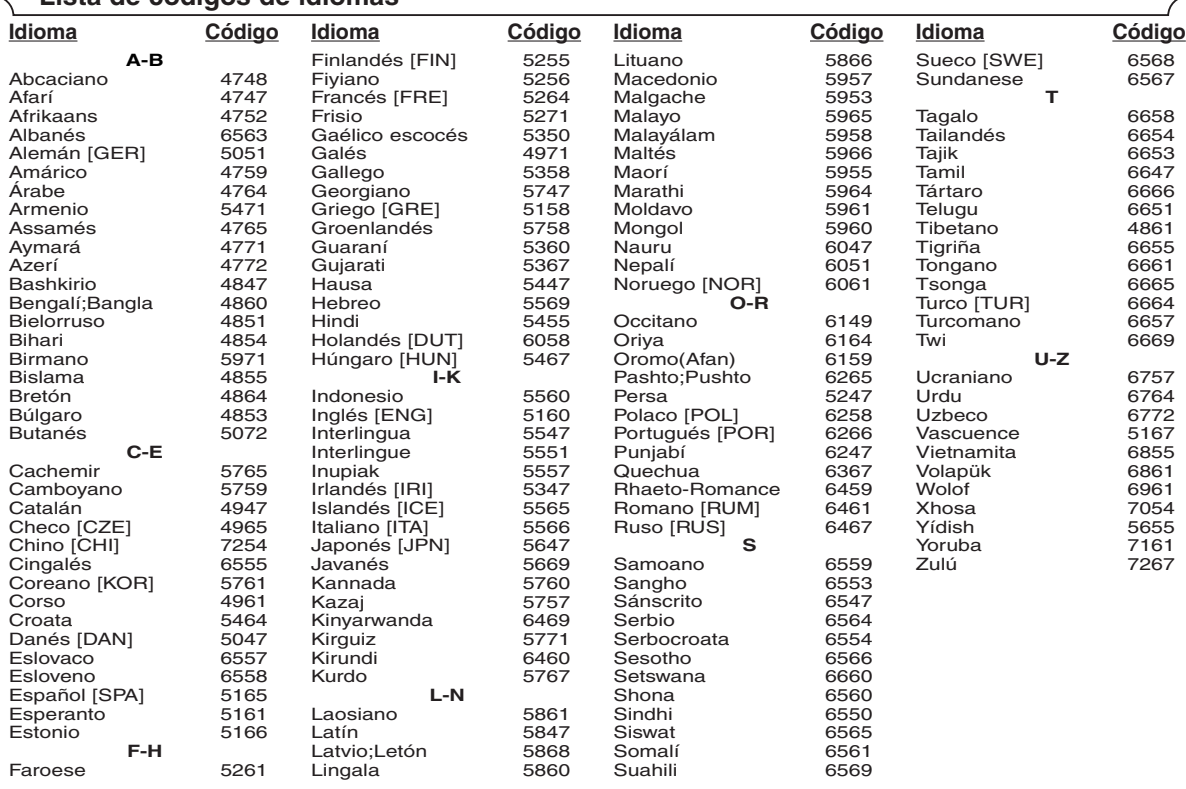

Si usted selecciona un Idioma con un código de idioma de tres letras (escrito en corchetes), el código se visualizará cada vez que usted cambie el ajuste de idioma de Audio o Subtítulo en la páginas 27-28. Si usted selecciona cualquier otro idioma, '---' se visualizará en su lugar.

Download from Www.Somanuals.com. All Manuals Search And Download.

### **GUÍA PARA LA SOLUCIÓN DE PROBLEMAS**

Si el reproductor de DVD no funciona correctamente al utilizarlo de acuerdo con las instrucciones de este manual, verifique el reproductor consultando la lista de comprobación siguiente.

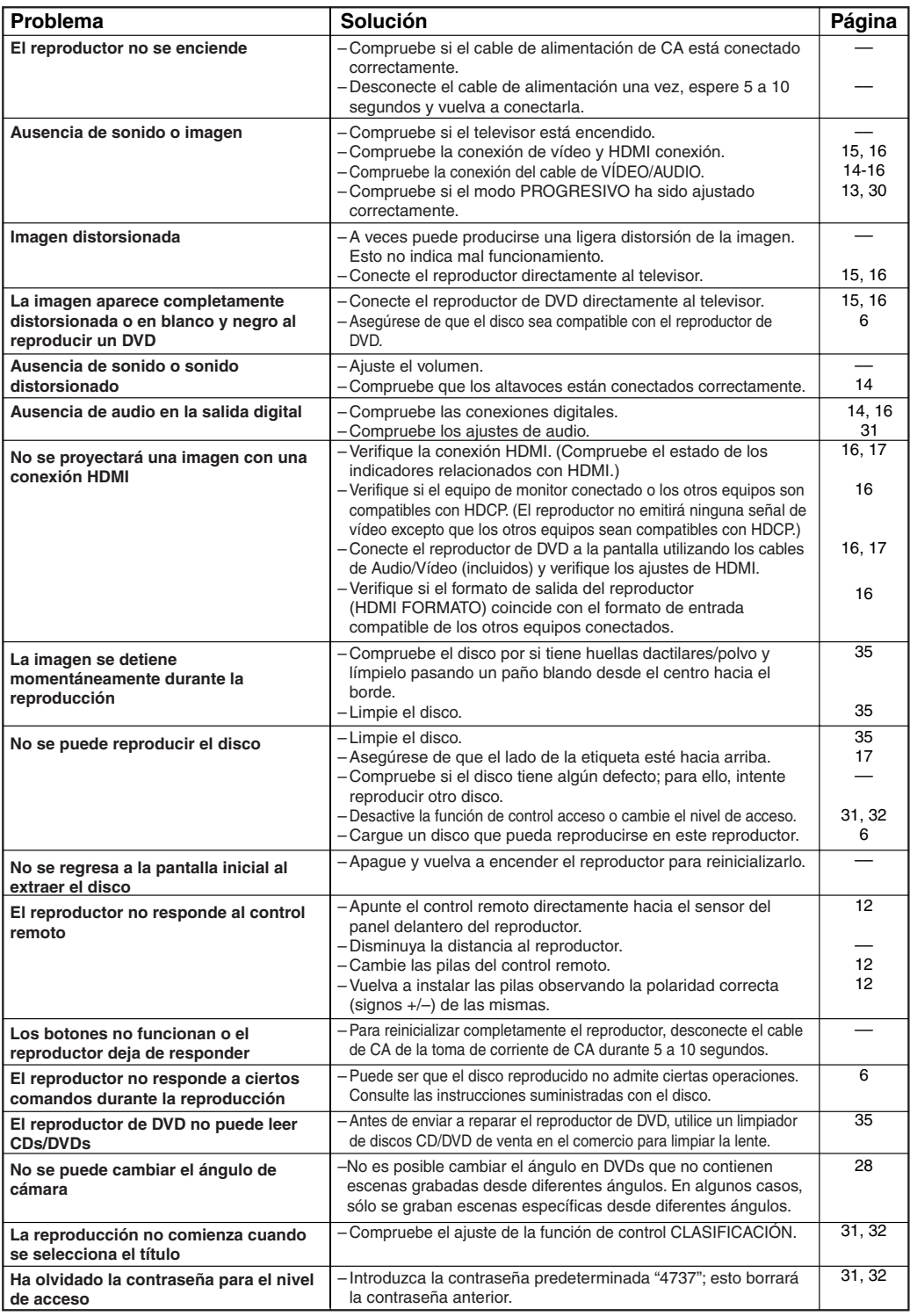

### **NOTAS:**

• Algunas funciones no se encuentran disponibles en algunos modos específicos, pero esto no es ningún fallo de<br>funcionamiento. Lea la descripción en este manual de instrucciones para conocer detalles de las operaciones cor

• Las funciones de reproducción desde una pista específica y reproducción aleatoria no pueden utilizarse durante el modo de reproducción programada.

• En algunos discos, se prohíben algunas funciones.

### **SISTEMA DE SEÑALES** Sistema de color NTSC

### **DISCOS UTILIZABLES** (1) Discos de DVD de Vídeo

Discos de una cara y 1 capa, de 12 cm; discos de una cara y 2 capas de 12 cm; discos de dos caras y 2 capas (1 capa por lado) de 12 cm; discos de una cara y 1 capa de 8 cm; discos de una cara y 2 capas de 8 cm; discos de dos caras y 2 capas (1 capa por lado) de 8 cm.

- (2) DVD-R/DVD-RW
- (3) Discos compactos (CD de Audio, CD de Vídeo) de 12 y 8 cm
- (4) CD-R/CD-RW

### **SALIDA S-VÍDEO**

Nivel de salida Y: 1 Vp-p (75 Ω/ohmios) Nivel de salida C: 0,286 Vp-p Conectores de salida: Conectores S, 1 juego

### **SALIDA DE VÍDEO**

Nivel de salida: 1 Vp-p (75 Ω/ohmios) Conector de salida: Conectores de espiga, 1 juego

### **SALIDA DE COMPONENTE**

Nivel de salida Y: 1 Vp-p (75 Ω/ohmios) Nivel de salida PB/CB: 0,648 Vp-p (75 Ω/ohmios) Nivel de salida PR/CR: 0,648 Vp-p (75 Ω/ohmios) Conector de salida: Conectores de espiga, 1 juego

### **SALIDA HDMI**

Conector 1 juego

### **SALIDA DE AUDIO**

Nivel de salida: 2 Vrms Conector de salida de 2 canales (L, R): Conector de espiga, 1 juego

## **MANTENIMIENTO**

### **Limpieza de la cubierta**

• Use un paño suave ligeramente humedecido en una solución de detergente suave. No utilice una solución que contenga alcohol, gasolina, amoníaco o sustancias abrasivas.

### **Limpieza de los discos**

- Cuando un disco esté sucio, límpielo con un paño de limpieza. Limpie el disco desde el centro hacia el exterior. No lo haga con movimientos circulares.
- No use solventes tales como benceno, diluyente, limpiadores disponibles en el comercio, detergente, agentes de limpieza abrasivos o pulverizadores antiestática diseñados para discos analógicos.

### **Limpieza del lector óptico**

• Si el reproductor no funciona correctamente a pesar de que se han seguido las instrucciones de las secciones pertinentes y realizado las comprobaciones descritas en la sección "GUÍA PARA LA SOLUCIÓN DE PROBLEMAS" de este manual, puede ser que el lector óptico láser esté sucio. Para la inspección y limpieza del lector óptico láser, consulte a su distribuidor o centro de servicio autorizado.

### **Manipulación de los discos**

- Utilice discos que tengan los logotipos siguientes.
- Manipule los discos de manera tal que las huellas dactilares y el polvo no se adhieran a la superficie de los mismos.

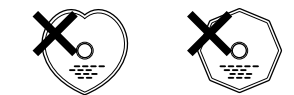

- Guarde siempre los discos en sus cajas protectoras cuando no los esté utilizando.
- Tenga presente que no es posible reproducir discos con formas especiales (discos con forma de corazón, discos hexagonales, etc.) en este equipo. No intente reproducir este tipo de discos, pues podría dañar el reproductor.

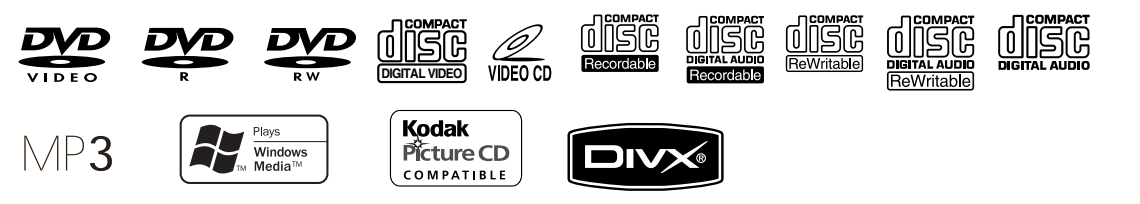

### **PROPIEDADES DE SALIDA DE AUDIO**

- (1) Respuesta de frecuencia
	- 1 DVDs (PCM lineal) : 4Hz a 22kHz (frec. de muestreo de 48kHz) : 4Hz a 44kHz (frec. de muestreo de 96kHz) 2 CDs : 4Hz a 20kHz<br>Relación S/R : 115 dB
- (2) Relación S/R (3) Distorsión armónica total : 1 kHz CD: 0,003%
- (4) Gama dinámica : DVD: 100 dB
	- CD: 98 dB

### **SALIDA DE AUDIO DIGITAL**

Salida digital óptica: Conector óptico, 1 juego Salida digital coaxial: Conector de espiga, 1 juego

### **ALIMENTACIÓN**

CA 120 V, 60 Hz

### **CONSUMO**

10 W (Modo de espera: 0,8 W)

### **DIMENSIONES EXTERNAS MÁXIMAS**

Ancho: 17-3/32" (435mm) Alto: 4-3/32" (104mm) Prof: 14-9/16" (370mm) (incluyendo las partes salientes)

### **PESO**

9,92 lbs (4,5 kg)

### **UNIDAD DE CONTROL REMOTO**

RC-1040 Impulsos infrarrojos Alimentación: DC 3 V, 2 pilas R6P/AA

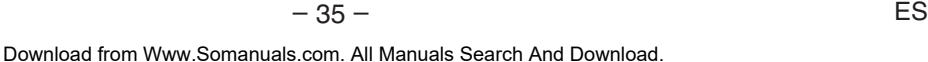

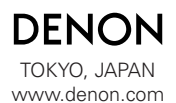

Printed in China 00D 511 4593 107

1VMN23562A E8701UD \*\*\*\* Denon Brand Company, D&M Holdings Inc.

Download from Www.Somanuals.com. All Manuals Search And Download.

Free Manuals Download Website [http://myh66.com](http://myh66.com/) [http://usermanuals.us](http://usermanuals.us/) [http://www.somanuals.com](http://www.somanuals.com/) [http://www.4manuals.cc](http://www.4manuals.cc/) [http://www.manual-lib.com](http://www.manual-lib.com/) [http://www.404manual.com](http://www.404manual.com/) [http://www.luxmanual.com](http://www.luxmanual.com/) [http://aubethermostatmanual.com](http://aubethermostatmanual.com/) Golf course search by state [http://golfingnear.com](http://www.golfingnear.com/)

Email search by domain

[http://emailbydomain.com](http://emailbydomain.com/) Auto manuals search

[http://auto.somanuals.com](http://auto.somanuals.com/) TV manuals search

[http://tv.somanuals.com](http://tv.somanuals.com/)